# **Samsung**

# **GT-S6310 Erabiltzailearen eskuliburua**

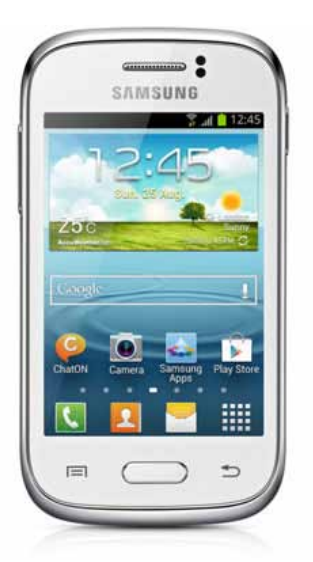

Euskaltelek itzulitako eta ekoiztutako eskuliburua

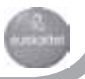

# **Eskuliburuari buruz**

Gailu honek Samsungen estandar altuetan eta esperientzia teknologikoan oinarritutako komunikazio- eta entretenimendu-zerbitzuak eskaintzen ditu. Gailuaren funtzioak zehatz deskribatzeko berariaz diseinatua da erabiltzailearen eskuliburu hau.

- Gailua erabiltzen hasi aurretik, irakurri eskuliburu hau, erabilera zuzena eta segurua bermatzeko.
- Deskribapenak gailuaren aurrez zehaztutako doikuntzei buruzkoak dira.
- Gerta liteke irudiak eta pantaila-irudiak ez izatea produktu errealak dituen berak.

• Baliteke eskuliburu honen edukia eta azken produktua edo zerbitzuhornitzaile edo -transmisoreek emandako softwarea desberdinak izatea. Hala bada, ez da aurrez jakinaraziko. Eskuliburuaren azken bertsioa eskuratzeko, ikus Samsungen webgunea: www.samsung.com.

- CPUaren eta RAM memoriaren erabilera handia eskatzen duten edukiek (kalitate handiko edukia) gailuaren errendimendu orokorrari eragiten diote. Baliteke edukiari lotutako aplikazioek behar bezala ez funtzionatzea, gailuaren zehaztapenen eta erabiltzen den inguruaren arabera.
- Erabilgarri dauden funtzioak eta zerbitzu osagarriak aldatu egin litezke gailuaren, softwarearen edo zerbitzu-hornitzailearen arabera.
- Aplikazioak eta funtzioak aldatu egin litezke herrialdearen, eskualdearen edo hardware-zehaztapenen arabera. Samsungek ez du bere gain hartzen bera ez den hornitzaile baten aplikazioek eragindako errendimenduarazoen erantzukizunik.
- Samsungek ez du bere gain hartzen erregistro-doikuntzak editatzeagatik edo sistema eragilearen softwarea aldatzeagatik sortzen diren errendimendu-arazoen erantzukizunik. Sistema eragilea pertsonalizatzen saiatuz gero, baliteke gailuak edo aplikazioek ondo ez funtzionatzea.
- Softwareak, soinu-iturriek, pantaila-atzealdeek, irudiek eta gailuarekin batera datozen gainerako multimedia-edukiek erabilera-lizentzia mugatua dute. Material horiek helburu komertzialekin edo beste helburu batzuekin erabiltzea egile-eskubideen legeak urratzea da. Erabiltzaileak guztiz erantzule dira multimedia-baliabideak legez kanpo erabiltzen badituzte.
- Gerta liteke gastu gehigarriak izatea datu-zerbitzu hauek erabiltzeagatik, besteak beste: mezuak, kargatzea eta deskargatzea, sinkronizazio automatikoa edo kokapen-zerbitzuak. Kargu gehigarririk ez izateko, hautatu datu-plan egoki bat. Xehetasun gehiago jakiteko, jarri harremanetan zure zerbitzu-hornitzailearekin.

• Gailuarekin datozen aplikazio lehenetsiak eguneratu egin litezke, eta baliteke bateragarri izateari uztea, aurrez jakinarazi gabe. Gailuak dakarren aplikazioren batekin zalantzaren bat badaukazu, jakinarazi Samsungeko zerbitzu-zentro bati. Erabiltzaileak instalatutako aplikazioen kasuan, berriz, jakinarazi dagokion zerbitzu-hornitzaileari.

• Gailuaren sistema eragilea aldatzen baduzu edo iturri ez-ofizialetako softwarea instalatzen baduzu, baliteke gailuak ondo ez funtzionatzea eta datuak kaltetzea edo galtzea. Hori eginez gero, Samsungekiko lizentziahitzarmena urratzen da, eta bermea ezeztatuta geratzen da.

# **Jakinarazpen-ikonoak**

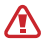

**Oharra:** Zu zeu edo beste pertsona batzuk kaltetu ditzaketen egoerak.

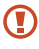

**Kontuz:** Zure gailua edo beste tresna batzuk kaltetu ditzaketen egoerak.

**Oharra:** Oharrak, erabilera-gomendioak edo informazio gehigarria.

# **Copyrighta**

Copyrighta (c) 2013 Samsung Electronics

Eskuliburu hau egile-eskubideen nazioarteko legeek babesten dute.

Debekatuta dago eskuliburu honen zatiak erreproduzitzea, banatzea, itzultzea edo bidaltzea bitarteko elektroniko edo mekanikoak erabiliz (fotokopiak, grabaketak edo informazioa biltegiratzeko eta berreskuratzeko edozein sistema), Samsung Electronicsek aldez aurretik idatzizko baimena ematen ez badu.

# **Marka komertzialak**

SAMSUNG eta SAMSUNGen logotipoa Samsung Electronicsen marka erregistratuak dira.

- Google, Inc.-en marka komertzialak dira Android, Google™, Google Maps™, Google Mail™, YouTube™, Google Play™ Store eta Google Talk™ ren logotipoak.
- Bluetooth SIG Inc.-en marka komertzial erregistratua da Bluetooth™, mundu osoan.
- WiFi Allianceren marka komertzial erregistratuak dira Wi-Fi®, Wi-Fi Protected Setup®, Wi-Fi Direct®, Wi-Fi CERTIFIED®, eta WiFi logotipoa.
- Gainerako marka komertzialak eta egile-eskubideak beren jabeenak dira.

# **Edukia**

# **Hasteko**

- 7 Gailuaren diseinua
- 8 Botoiak
- 9 Kaxaren edukia
- 10 SIM edo USIM txartela eta bateria sartzea
- 13 Bateria kargatzea
- 15 Memoria-txartel bat sartzea
- 17 Gailua piztea eta itzaltzea
- 18 Gailuari eustea
- 18 Gailua blokeatzea eta desblokeatzea
- 18 Bolumena doitzea
- 18 Profil isilera aldatzea

# **Oinarrizko kontzeptuak**

19 Jakinarazpen-ikonoak 20 Ukipen-pantaila erabiltzea 23 Kontrol-mugimenduak 25 Jakinarazpenak 26 Pantaila nagusia 27 Aplikazioak erabiltzea 28 Aplikazio-pantaila 29 Laguntza 30 Testua idaztea

- 32 WiFi sare batera konektatzea
- 33 Kontuak konfiguratzea
- 33 Fitxategiak transferitzea
- 35 Gailua babestea
- 36 Gailua eguneratzea

# **Komunikazioa**

- 37 Telefonoa 41 Kontaktuak
- 44 Mezuak
- 45 Posta elektronikoa
- 46 Google Mail
- 48 Google Talk
- 49 Google+
- 49 Messenger
- 49 ChatON

# **Sareak eta Internet**

50 Internet 51 Chrome 52 Bluetootha

### **Multimedia-baliabideak**

54 Musika-erreproduzitzailea 55 Kamera 61 Galeria 64 Musika-erreproduzitzailea 65 YouTube 66 FM irratia

### **Aplikazioen eta multimediaedukien dendak**

67 Play Store 68 Samsung Apps

### **Tresnak**

69 Oharrak 70 S antolatzailea 72 Erlojua 74 Kalkulagailua 74 Quickoffice 75 Ahots-grabagailua 76 Google 77 Ahots bidezko bilaketa 77 Nire fitxategiak 78 Deskargak

# **Bidaiak eta lekuei buruzko informazioa**

- 79 Mapak
- 80 Lekuak
- 81 Navigation

#### **Doikuntzak**

- 82 Doikuntzei buruz
- 82 WiFi-a
- 83 Bluetootha
- 83 Datuak erabiltzea
- 84 Doikuntza gehiago
- 85 Pantaila nagusiaren modua
- 85 Blokeo-modua
- 85 Soinua
- 86 Pantaila
- 86 Biltegiratzea
- 87 Bateria
- 87 Aplikazio-administratzailea
- 87 Kokapen-zerbitzuak
- 87 Blokeo-pantaila
- 88 Segurtasuna
- 90 Hizkuntza eta testua sartzea
- 92 Segurtasun-kopiak egitea eta leheneratzea
- 92 Kontua gehitzea
- 92 Mugimendua
- 93 Eguna eta ordua
- 93 Irisgarritasuna
- 94 Garatzailearen aukerak
- 96 Gailuari buruz

### **Arazoak konpontzea**

# **Hasteko Gailuaren diseinua**

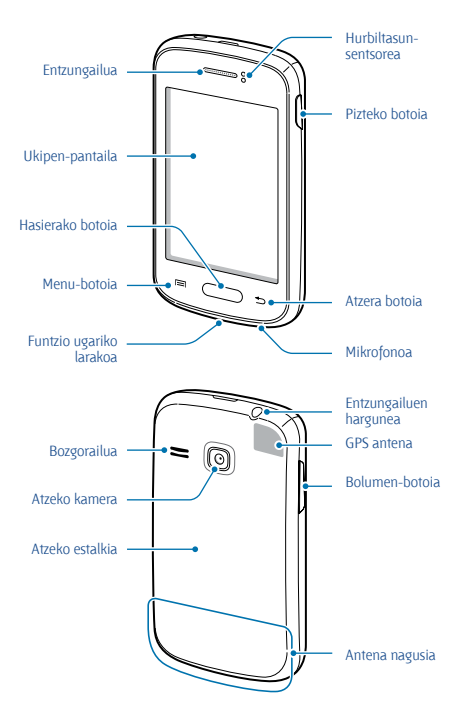

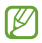

• Ez estali antena eskuekin edo beste objekturen batekin. Baliteke konektagarritasun-arazoak eragitea edo bateria agortzea.

• Ez erabili pantaila-babeslerik. Sentsoreak ez du ondo funtzionatzen.

• Ukipen-pantailak ez du urik ukitu behar. Litekeena da ukipen-pantailak ongi ez funtzionatzea ingurune hezeetan edo bustitzen denean.

# **Botoiak**

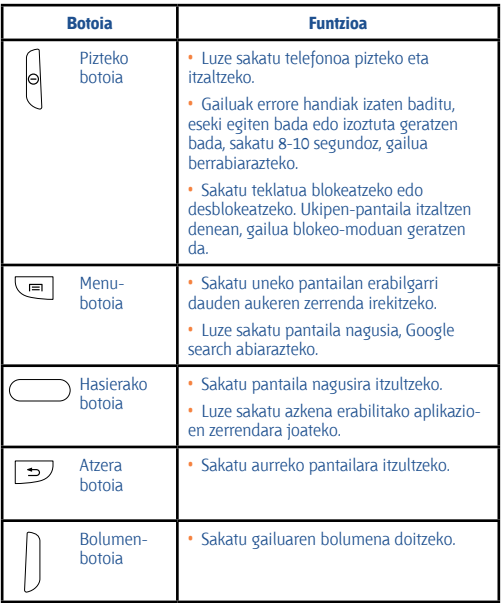

# **Kaxaren edukiak**

Elementu hauek dituzu produktuaren kaxan:

- Gailua
- **Bateria**
- Bizkor hasteko gida

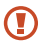

Samsungek onartutako softwarea soilik erabili. Baliteke software piratak edo legez kanpokoak kalteak edo arazoak eragitea gailuaren funtzionamenduan, eta bermeak ez ditu estaltzen kalte horiek.

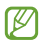

• Gailuarekin batera datozen elementuak eta eskuragarri dauden osagarriak desberdinak izan litezke lekuaren edo zerbitzu-hornitzailearen arabera.

• Gailuarekin batera emandako elementuak gailu horretarako berariaz diseinatuta daude, eta baliteke beste gailu batzuekin bateragarriak ez izatea.

• Itxura eta zehaztapenak aldatu egin litezke aurretik jakinarazi gabe.

• Hainbat osagarri eros ditzakezu Samsungen tokiko hornitzailearen bidez. Erosi aurretik, ziurtatu gailuarekin bateragarriak direla.

• Gerta liteke beste osagarri batzuk ez izatea bateragarriak gailu honekin.

• Samsungek onartutako osagarriak soilik erabili. Onartu gabeko osagarriak erabiltzeagatik sortzen diren funtzionamendu-akatsak ez ditu estaltzen berme-zerbitzuak.

• Osagarrien eskuragarritasuna aldatu egin liteke, enpresa fabrikatzaileen arabera. Eskuragarri dauden osagarriei buruzko informazio gehiago nahi izanez gero, ikus Samsungen webgunea.

# **SIM edo USIM txartela eta bateria sartzea**

Sartu telefonia mugikorreko zerbitzu-hornitzaileak emandako SIM edo USIM txartela eta gailuak dakarren bateria.

**1** Kendu atzeko tapa

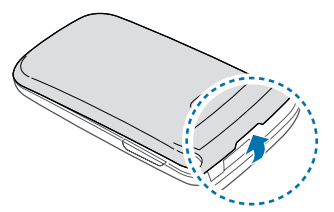

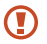

• Kontuz kendu atzeko estalkia, azazkaletan minik ez hartzeko.

• Ez tolestu eta ez biratu gehiegi atzeko estalkia. Kaltetu egin liteke.

**2** Sartu SIM edo USIM txartela urre-koloreko kontaktuak beherantz begira dituela.

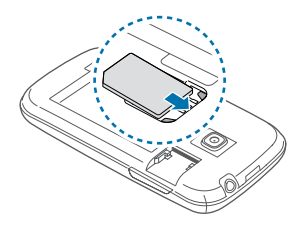

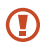

• Ez kendu antena estaltzen duen zinta babeslea, hori egiteak antena kaltetu baitezake.

• Ez sartu memoria-txartelik SIM txartelaren artekan. Memoria-txartela SIM txartelaren zirrikituan katigatuta geratzen bada, Samsungen zerbitzu-zentro batera eraman beharko duzu gailua, memoria-txartela atera dezaten.

• Gailuaren SIM txartelentzako zirrikituan SIM txartel estandarrak soilik sar daitezke. MicroSIM txartel bat edo baimendu gabeko euskarria duen microSIM txartel bat sartzen baduzu, baliteke gailuaren SIM txartelerako zirrikitua kaltetzea.

• Kontuz: ez galdu SIM edo USIM txartela, eta ez utzi beste inori erabiltzen. Samsungek ez du bere gain hartzen txartelak galtzearen edo lapurtzearen ondorioz sortutako kalte eta eragozpenen ardurarik.

**3** Sartu bateria.

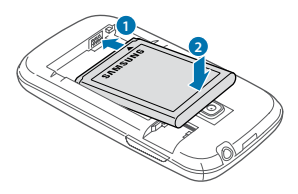

**4** Jarri berriro atzeko estalkia.

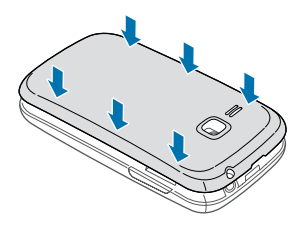

# **SIM edo USIM txartela eta bateria kentzea**

- Kendu atzeko estalkia.
- Kendu bateria.

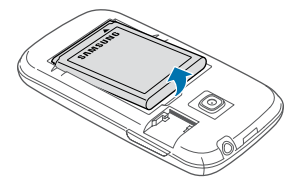

Kendu SIM edo USIM txartela.

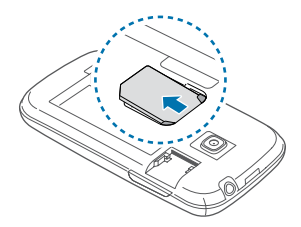

# **Bateria kargatzea**

Gailua lehen aldiz erabili aurretik, bateria kargatu behar duzu. Erabili kargagailua bateria kargatzeko. Ordenagailu batean ere kargatu dezakezu, USB kable baten bitartez.

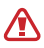

Samsungek onartzen dituen kargagailuak, bateriak eta kableak soilik erabili. Onartu gabeko kargagailu edo kableek bateria leherrarazi edo gailua kaltetu lezakete.

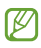

• Bateriaren maila baxua denean, gailuak ohartarazpentonua igortzen du, eta bateria baxu dagoela dioen mezua bistaratzen du.

• Bateria batere kargarik gabe badago, ezingo duzu gailua piztu kargagailua konektatu eta berehala. Utzi bateria deskargatua minutu batzuez kargatzen, gailua berriro piztu aurretik.

### **Kargagailuarekin kargatzea**

Konektatu kargagailuaren mutur txikia gailuaren funtzio ugariko larakoari, eta konektatu mutur handia elektrizitate-hargune bati.

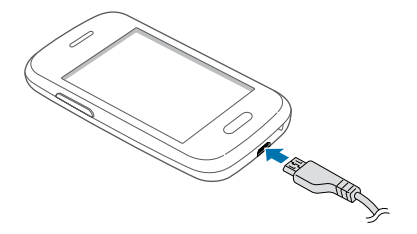

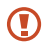

Kargagailua gaizki konektatzen baduzu, baliteke gailuari kalte larriak eragitea. Okerreko erabilerak eragindako kalteak ez dira bermean sartzen.

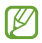

• Gailua erabil dezakezu kargatzen ari dela, baina baliteke guztiz kargatzeko denbora gehiago behar izatea.

• Gailuak, kargatzen ari dela, elikadura ezegonkorra jasotzen badu, gerta liteke ukipen-pantailak ez funtzionatzea. Hori gertatzen bada, deskonektatu kargagailua gailutik.

• Kargatzen ari den bitartean, gerta liteke gailua berotzea. Hori normala da, eta ez du eraginik telefonoaren bizitza erabilgarrian edo errendimenduan. Bateria ohikoa baino gehiago berotzen bada, baliteke kargagailuak kargatzeari uztea.

• Gailua behar bezala kargatzen ez bada, eraman ezazu kargagailuarekin batera Samsungen zerbitzu-zentro batera.

Guztiz kargatu ondoren, deskonektatu gailua kargagailutik. Deskonektatu kargagailua; lehenengo gailutik, eta, gero, elektrizitate-hargunetik.

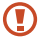

Ez kendu bateria aurrez kargagailua kendu gabe. Baliteke horrek gailua kaltetzea.

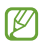

Kargagailuak ez du pizteko eta itzaltzeko etengailurik, eta, beraz, ez du elektrizitate-hornidura eteteko aukerarik; ondorioz, erabiltzaileak kendu behar du kargagailua saretik. Gainera, konektatuta dagoenean, entxufetik gertu egon behar du. Energia aurrezteko, deskonektatu kargagailua erabiltzen ari ez zarenean.

#### **Bateriaren karga-egoera ikustea**

Gailua itzalita badago edo kargatzen ari bada, ikono hauetan agertzen da bateriaren karga-maila.

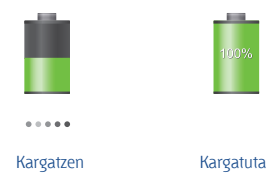

### **Bateria-kontsumoa murriztea**

Bateria aurrezten laguntzen duten zenbait funtzio ditu gailuak. Gailu horiek pertsonalizatu eta bigarren mailako funtzioak desaktibatuz gero, denbora gehiago iraungo dizu gailuak karga batetik bestera.

- Gailua erabiltzen ari ez bazara, aldatu modu inaktibora, pizteko tekla sakatuta.
- Itxi behar ez dituzun aplikazioak, ataza-kudeatzailearen bidez.
- Desaktibatu bluetootharen funtzioa.
- Desaktibatu WiFi funtzioa.
- Desaktibatu aplikazioen sinkronizazio automatikoa.
- Murriztu atzealdeko argiztapeneko denbora.
- Murriztu pantailaren distira.

# **Memoria-txartel bat sartzea**

Gehienez ere 64 GB-ko gaitasuna duten memoria-txartelak onartzen ditu gailuak. Fabrikatzailearen eta memoria-txartel motaren arabera, baliteke txartel batzuk gailuarekin bateragarriak ez izatea.

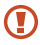

• Baliteke memoria-txartel guztiak ez izatea guztiz bateragarriak gailuarekin. Bateragarria ez den memoria-txartel bat erabiltzen baduzu, baliteke gailua edo memoria-txartela hondatzea, baita txartelean gordetako datuak hondatzea ere.

• Ziurtatu memoria-txartela norabide egokian sartu duzula.

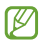

• Memoria-txarteletan, FAT fitxategi-egitura soilik onartzen du gailuak. Fitxategi-sistema ezberdin batekin formateatu den txartel bat txertatzen baduzu, berriz formateatzeko eskatuko dizu gailuak.

• Datuak sarri idazten eta ezabatzen arituz gero, memoriatxartelaren bizitza erabilgarria murriztu egiten da.

• Gailuan memoria-txartel bat sartzen duzunean, memoriatxartelaren fitxategi-direktorioa extSdCard karpetan agertuko da, barne-memoriaren barruan.

#### **1** Kendu atzeko tapa

**2** Sartu memoria-txartel bat urre-koloreko kontaktuak beherantz begira dituela.

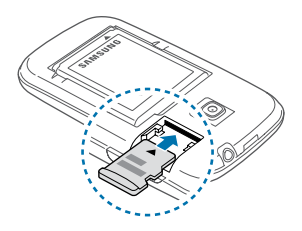

#### **3** Jarri berriro atzeko estalkia.

### **Memoria-txartela kentzea**

Memoria-txartel bat kendu aurretik, desmuntatu, seguru erauzteko. Pantaila nagusian, ukitu **| | > Ezarpenak > Ezarpen gehiago > Gailua> Memoria > Desmuntatu SD txartela**.

- **1** Kendu atzeko tapa
- **2** Atera memoria-txartela.
- **3** Jarri berriro atzeko estalkia.

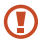

Ez kendu memoria-txartela gailua informazioa transferitzen edo informaziora sartzen ari den bitartean. Baliteke datuak galtzea edo kaltetzea, edo memoria-txartela edo gailua bera kaltetzea. Samsungek ez du bere gain hartzen memoriatxartelak gaizki erabili eta kaltetzearen ondorioz sortutako galeren (datu-galerak, adibidez) ardurarik.

### **Memoria-txartela formateatzea**

Baliteke ordenagailu batean formateatutako memoria-txartel bat ez izatea bateragarria gailuarekin. Formateatu memoria-txartela gailuan.

Pantaila nagusian, hautatu **> Ezarpenak > Memoria > Formateatu SD txartela .> Guztiak ezabatu.**

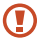

Memoria-txartela formateatu aurretik, gogoan izan gailuan gordetako datu garrantzitsu guztien segurtasun-kopia egin behar dela. Fabrikatzailearen bermeak ez ditu estaltzen erabiltzaileen ekintzek eragindako datu-galerak.

# **Gailua piztea eta itzaltzea**

Gailua lehen aldiz piztean, jarraitu pantailako argibideei gailua konfiguratzeko.

Gailua pizteko, luze sakatu pizteko botoia segundo batzuez.

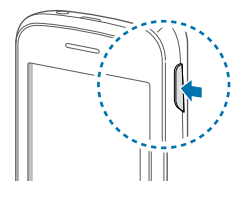

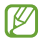

• Haririk gabeko gailuak debekatuta dauden eremuetan (hegazkinetan eta ospitaleetan, adibidez) zaudenean, bete langile ofizialek egindako ohar eta argibide guztiak.

• Harririk gabeko funtzioak desaktibatzeko, luze sakatu pizteko botoia, eta ukitu **Hegaldi modua**, haririk gabeko funtzioak desaktibatzeko.

Gailua itzaltzeko, luze sakatu pizteko botoia, eta ukitu **Itzalita**.

# **Gailuari eustea**

Ez estali antena eskuekin edo beste objekturen batekin. Baliteke konektagarritasun-arazoak eragitea edo bateria agortzea.

# **Gailua blokeatzea eta desblokeatzea**

Erabili behar ez baduzu, blokeatu gailua, nahi gabe ezer ez zapaltzeko. Pizteko botoia sakatzen baduzu, pantaila itzali egingo da, eta gailua blokeo-modura igaroko da. Denbora jakin batez gailua erabili behar ez baduzu, blokeatu egingo da automatikoki.

Gailua desblokeatzeko, sakatu pizteko botoia edo hasierako botoia ukipen-pantaila itzalita dagoela, ukitu pantailaren edozein eremu, eta lerratu pantaila edozein norabidetan.

# **Bolumena doitzea**

Sakatu bolumen-tekla gora edo behera melodiaren edo soinuaren bolumena doitzeko musika edo bideoak erreproduzitzen dituzun bitartean.

# **Profil isilera aldatzea**

Erabili metodo hauetako bat:

- Luze sakatu bolumen-tekla beherantz, gailua profil isilera igaro arte.
- Luze sakatu pizteko tekla, eta, gero, ukitu Isilarazi.
- Ireki lasterbide-panela (pantailaren goiko aldean), eta hautatu Soinua.

Zenbait gertaeratan modu isilean abisatzeko defini dezakezu gailua. Luze sakatu pizteko tekla, eta, gero, ukitu Bibrazioa.

# **Oinarrizko kontzeptuak**

# **Jakinarazpen-ikonoak**

Pantailaren goiko aldean ageri diren ikonoek gailuaren egoerari buruzko informazioa ematen dute. Taula honetan jasotzen dira ikono ohikoenak.

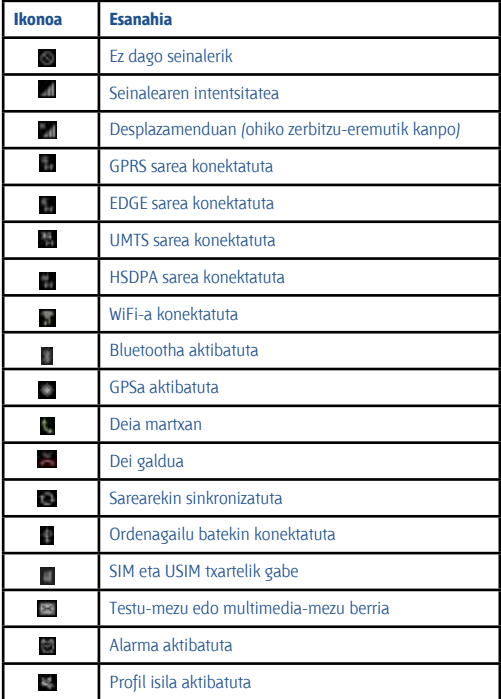

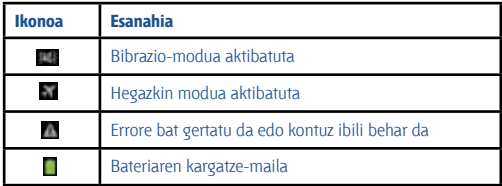

# **Ukipen-pantaila erabiltzea**

Hatzak bakarrik erabili ukipen-pantailarako.

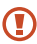

• Ukipen-pantailak ez du ukitu behar beste gailu elektrikorik. Deskarga elektrostatikoek ukipen-pantailaren funtzionamenduan eragin dezakete.

• Ukipen-pantailak ez du urik ukitu behar. Litekeena da ukipen-pantailak ongi ez funtzionatzea ingurune hezeetan edo bustitzen denean.

• Ukipen-pantailak kalterik izan ez dezan, ez ukitu objektu puntadunekin, eta ez sakatu gehiegi hatzekin.

• Ukipen-pantaila denbora luzez inaktibo utziz gero, baliteke isla-irudiak (erretakoak) edo mamu-itxurakoak agertzea. Gailua erabili behar ez baduzu, itzali ukipen-pantaila.

### **Hatzarekin keinuak egitea**

#### **Ukitzea**

Aplikazio bat irekitzeko, menuko elementu bat aukeratzeko, pantailako botoi bat sakatzeko edo pantailako teklatuarekin karaktere bat idazteko, ukitu hatzarekin.

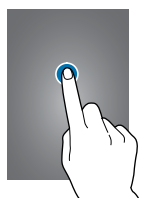

#### **Arrastatzea**

Ikono bat edo miniatura bat mugitzeko edo kokapen berri bat aurrez ikusteko, luze sakatu elementua, eta arrastatu nahi duzun lekuraino.

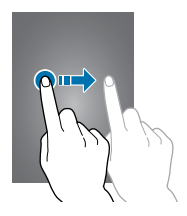

#### **Bi aldiz sakatzea**

Sakatu bi aldiz webgune bat, mapa bat edo irudi bat zooma handitzeko. Sakatu berriro bi aldiz jatorrizko tamainara itzultzeko.

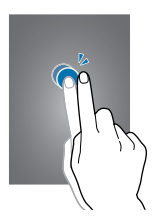

#### **Lerratzea**

Lerratu pantaila nagusia edo aplikazio-pantaila ezkerrera edo eskuinera, beste panel bat ikusteko. Lerratu pantaila gora edo behera webgune batean edo zerrenda batean mugitzeko; adibidez, kontaktu-zerrendan.

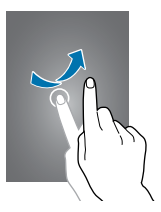

#### **tximur egitea**

Bereizi bi hatz webgune batean, mapa batean edo irudi batean, zooma handitzeko. Zooma txikitzeko, berriz, elkartu itzazu.

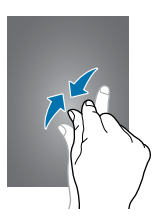

# **Kontrol-mugimenduak**

Mugimendu sinpleei esker, gailua erraz kontrola daiteke.

Mugimenduak erabili aurretik, ziurtatu mugimendu-funtzioa aktibatuta dagoela. Pantaila nagusian, ukitu **> Ezarpenak > Mugimendua**, eta, gero, arrastatu **Mugimendua** etengailua eskuinera.

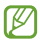

Gehiegi astintzen baduzu edo kolperen bat ematen badiozu, baliteke nahi gabe zerbait egitea gailuan.Mugimenduak ondo kontrolatzen ikasteko, ukitu **> Ezarpenak > Mugimendua > Ikasi mugimenduei buruz.** (92 or.)

# **Pantaila biratzea**

Aplikazio askok ematen dute aukera bertikalean edo horizontalean bistaratzeko. Gailua biratzen baduzu, pantaila automatikoki doituko da norabide berrira egokitzeko.

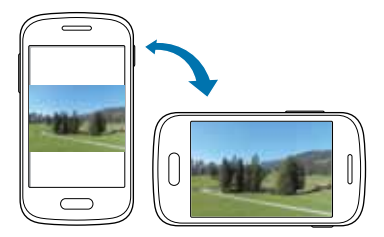

Pantailak automatikoki biratzerik nahi ez baduzu, ireki jakinarazpenpanela, eta aukeratu **Pantaila biraketa**

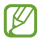

- Aplikazio batzuek ez dute ematen pantaila biratzeko aukerarik.
- Aplikazio batzuek pantaila desberdinak bistaratzen dituzte norabidearen arabera. Ikuspegi horizontalean, kalkulagailua kalkulagailu zientifiko bihurtzen da.

#### **Altxatzea**

Denbora batez inaktibo egon ondoren edo pantaila itzalita egon ondoren gailua altxatzen baduzu, bibratu egingo du dei galduren bat edo mezu berriren bat dagoenean.

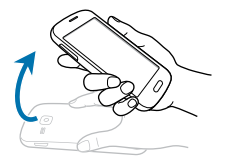

#### **Iraultzea**

Jarri gailua buruz behera melodia isilarazteko, multimedia-erreprodukzioa geldiarazteko edo FM irratia isilarazteko (bozgorailua erabiltzean).

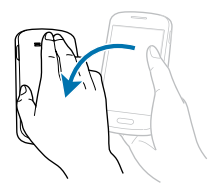

#### **Astintzea**

- Astindu gailua bluetootha darabilten gailuak bilatzeko.
- Astindu gailua mezu elektronikoen zerrenda edo Yahoo News, Yahoo Finance edo AccuWeather-eko informazioa eguneratzeko.

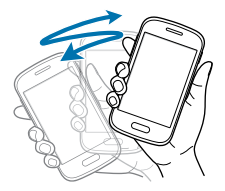

# **Jakinarazpenak**

Jakinarazpen-ikonoak pantailaren goiko aldeko egoera-barran agertzen dira, dei galduen, mezu berrien, egutegiko gertaeren eta beste gauza askoren berri emateko. Arrastatu kurtsorea beherantz egoera-barratik, jakinarazpen-panela irekitzeko. Alerta gehiago ikusteko, mugitu zerrenda. Jakinarazpen-panela ixteko, arrastatu gorantz pantailaren behealdean dagoen barra.

Jakinarazpen-panelean, gailuaren uneko egoera ikus dezakezu, eta aukera hauek erabili:

- **Wi-Fi:** WiFi funtzioa aktibatzeko eta desaktibatzeko.
- **GPS:** GPS funtzioa aktibatzeko edo desaktibatzeko.
- **Soinua:** Profil isila aktibatzeko edo desaktibatzeko. Profil isilean, gailua defini dezakezu bibra dezan edo inolako alertarik erabil ez dezan.
- **Pantaila biratzea:** Gailua biratzen duzunean interfazea ere bira dadin edo bira ez dadin konfiguratzeko.
- **Bluetooth:** Bluetootharen funtzioa aktibatzeko edo desaktibatzeko.
- **Datu mugik.:** Datu-konexioa aktibatzeko edo desaktibatzeko.

• **Blokeo modua:** Blokeo-modua aktibatzeko edo desaktibatzeko. Blokeo-moduan, gailuak blokeatu egingo ditu jakinarazpenak. Zein jakinarazpen blokeatu nahi dituzun aukeratzeko, ukitu **Ezarpenak > Blokeatu pantaila.**

• **Sink:** Aplikazioen sinkronizazio automatikoa aktibatzeko edo desaktibatzeko.

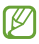

Eskuragarri dauden aukerak aldatu egin litezke lurraldearen edo zerbitzu-hornitzailearen arabera.

# **Pantaila nagusia**

Gailuaren funtzio guztietara sartzeko abiapuntua da pantaila nagusia. Jakinarazpen-ikonoak, widgetak, aplikazioetarako lasterbideak eta beste funtzio asko ditu.

Pantaila nagusiak hainbat panel izan ditzake. Joan ezkerrera edo eskuinera, panel gehiago ikusteko.

# **Elementuak antolatzea**

#### **Aplikazio-ikono bat gehitzea**

Pantaila nagusian, ukitu , luze sakatu aplikazio baten ikonoa, eta, gero, arrastatu panel baten aurrebistaraino.

#### **Elementu bat gehitzea**

Pertsonalizatu pantaila nagusia widgetak edo karpetak gehituta.

Luze sakatu pantaila nagusiaren eremu hutsa, eta, gero, aukeratu kategoria hauetako bat:

• **Aplikazioak eta widgetak:** Pantaila nagusira widgetak edo aplikazioak eransteko.

• **Karpeta:** Karpeta berri bat sortzeko.

Gero, aukeratu elementu bat, eta arrastatu pantaila nagusiraino.

#### **Elementu bat mugitzea**

Luze sakatu elementu bat, eta arrastatu kokaleku berri batera. Beste panel batera eramateko, arrastatu pantailaren alboetako bateraino.

#### **Elementu bat ezabatzea**

Luze sakatu elementu bat, eta arrastatu zakarrontziraino (pantaila nagusiaren goiko aldean dago). Zakarrontzia gorri jartzen denean, askatu elementua.

### **Panelak antolatzea**

#### **Panel berri bat gehitzea**

Ukitu **I = > Orria editatu** > **D**.

#### **Panel bat mugitzea**

Ukitu  $\equiv$  > **Orria editatu**, luze sakatu panel baten aurrebista, eta, gero, arrastatu beste kokapen bateraino.

#### **Panel bat ezabatzea**

Ukitu > **Orria editatu**, luze sakatu panel baten aurrebista, eta arrastatu zakarrontzira (pantailaren behealdean dago).

### **Pantaila-atzealde bat definitzea**

Definitu gailuan gordeta daukazun irudi bat edo argazki bat pantaila nagusirako atzealde gisa.

**Pantaila nagusian, ukitu**  $\equiv$  **> Ezarri pantaila atzealdea > Hasierako pantaila**, eta, gero, aukeratu hauetako bat:

- **Horma paper.:** Irudi animatuak ikusteko.
- **Pantaila atzealdea:** Pantaila-atzealdeko irudiak ikusteko.

• **Galeria:** Gailuaren kamerarekin ateratako argazkiak edo Internetetik deskargatutako irudiak ikusteko.

Gero, aukeratu irudi bat, eta ukitu **Ezarri hor. pap..** Bestela, aukeratu irudi bat, aldatu tamaina markoa arrastatuz, eta, gero, ukitu **Egina**.

# **Aplikazioak erabiltzea**

Gailuak era askotako aplikazioak erabil ditzake, hasi multimediaelementuetatik eta Internetera arte.

# **Aplikazio bat irekitzea**

Pantaila nagusian edo aplikazio-pantailan, aukeratu aplikazio baten ikonoa, irekitzeko.

### **Azkena erabilitako aplikazioetatik irekitzea**

Luze sakatu hasierako botoia, azkena erabilitako aplikazioen zerrenda irekitzeko. Aplikazio bat irekitzeko, hautatu haren ikonoa.

### **Aplikazio bat ixtea**

Itxi erabili behar ez dituzun aplikazioak, bateria aurrezteko eta gailuaren errendimenduari eusteko.

Luze sakatu hasierako botoia, ukitu , eta ukitu **Amaitu**, aplikazio baten ondoan, ixteko. Aktibatuta dauden aplikazio guztiak ixteko, ukitu Amai gu. Bestela, sakatu hasierako botoia, eta ukitu ...

# **Aplikazio-pantaila**

Aplikazio-pantailan, aplikazio guztietako ikonoak daude; baita orain dela gutxi instalatutakoenak ere.

Pantaila nagusian, ukitu **, aplikazio-pantaila irekitzeko.** 

Joan ezkerrera edo eskuinera, panel gehiago ikusteko.

### **Aplikazioak antolatzea**

Ukitu > **Orria** editatu, luze sakatu aplikazio bat, eta arrastatu beste leku bateraino. Beste panel batera eramateko, arrastatu pantailaren alboetako bateraino.

### **Aplikazioak karpetatan antolatzea**

Elkartu lotura daukaten aplikazio guztiak karpeta batean, egokiago egon daitezen.

Ukitu > **Orria editatu**, luze sakatu aplikazio bat, eta, gero, arrastatu **Karpeta sortu** aukeraraino. Sartu karpetaren izena, eta ukitu **Onartu**. Aplikazioak karpeta berrian jartzeko, arrastatu, eta ukitu **Gorde**, guztia gordetzeko.

### **Panelak antolatzea**

Egin atximur pantailari, luze sakatu panel baten aurrebista, eta, gero, arrastatu beste kokapen bateraino.

### **Aplikazioak instalatzea**

Erabili aplikazio-dendak, **Samsung Apps** adibidez, aplikazioak deskargatzeko eta instalatzeko.

### **Aplikazioak desinstalatzea**

Ukitu > **Desinst**., eta, gero, aukeratu aplikazio bat, desinstalatzeko.

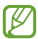

Gailuak dakartzan aplikazio lehenetsiak ezin dira desinstalatu.

# **Aplikazioak partekatzea**

Partekatu deskargatutako aplikazioak beste erabiltzaile batzuekin, posta elektronikoa, bluetootha edo beste metodo batzuk erabiliz.

Ukitu > **Partekatu aplikazioak**, aukeratu aplikazioak, ukitu **Egina**, eta, gero, aukeratu partekatzeko metodo bat. Hurrengo pausoak desberdinak dira, aukeratzen duzun metodoaren arabera.

# **Laguntza**

Eskuratu gailua eta aplikazioak erabiltzeko edo doikuntza garrantzitsuak konfiguratzen ikasteko informazioa.

Aplikazio-pantailan, ukitu **Laguntza**. Hautatu elementu bat, iradokizunak ikusteko.

Ezkutatuta badaude eta leiho gainerakorrak berrezarri nahi badituzu, ukitu **Erakutsi laguntza aholkuen ag.**, eta, gero, hautatu elementuak, kontrol-laukiak markatuta.

# **Testua idaztea**

Testua idazteko, erabili Samsung teklatua edo ahots bidez idazteko funtzioa.

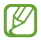

Testua sartzeko moduak ez du funtzionatzen hizkuntza batzuetan. Testua idazteko, hizkuntza bateragarrietako batera aldatu behar duzu idazteko hizkuntza.

### **Teklatu-mota aldatzea**

Ukitu edozein testu-eremu, ireki jakinarazpenen panela, ukitu Hautatu sarrera metodoa, eta, gero, hautatu zer teklatu-mota erabili nahi duzun.

### **Samsung teklatua erabiltzea**

#### **Teklatuaren diseinua aldatzea**

Ukitu > **Erakutsi teklatu motak**, eta, gero, ukitu **Qwerty teklatua** edo **3x4 teklatua**

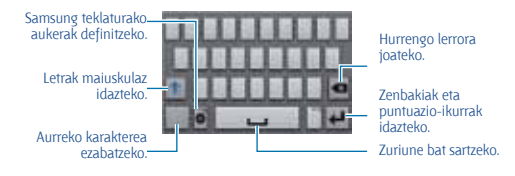

#### **Maiuskulak sartzea**

Ukitu karaktere bat idatzi aurretik. Letra guztiak maiuskulaz idazteko, sakatu bi aldiz.

#### **Teklatuaren hizkuntza aldatzea**

Eraman zuriune-tekla ezkerrera edo eskuinera teklatuaren hizkuntza aldatzeko.

#### **Eskuz idaztea**

Luze sakatu **da**, ukitu **da, keta, gero, idatzi hitz bat hatzarekin. Ka**raktereak idazten ari zaren heinean, hitzen iradokizunak agertuko dira. Hautatu iradokizunetako bat.

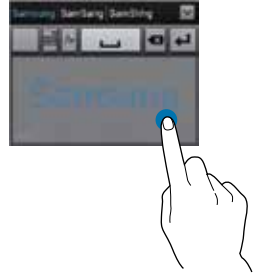

#### **Testua ahots bidez sartzea**

Aktibatu ahots bidez sartzeko funtzioa, eta hitz egin mikrofonotik hurbil. Gailuan zure hitzak bistaratuko dira.

Gailuak ez badu ulertu zuk esandakoa, ukitu azpimarratutako testua, eta hautatu hitz bat edo esaldi bat zerrendatik.

Hizkuntza aldatzeko edo ahots-ezagutzarako hizkuntzak gehitzeko, ukitu uneko hizkuntza.

#### **Kopiatzea eta itsastea**

Luze sakatu testu bat, arrastatu edo testu gehiago edo gutxiago aukeratzeko, eta, gero, ukitu **kopiatzeko edo ebakitzeko. Hautatu**tako testua transferentzia-eremuan gordeko da.

Testua idazteko eremu batean itsasteko, jarri kurtsorea testua sartu behar den lekuan, eta, gero, ukitu **> Itsatsi**.

# **WiFi sare batera konektatzea**

Konektatu gailua WiFi sare batera, Internet erabiltzeko edo beste gailu batzuekin multimedia-fitxategiak partekatzeko. (82. orr.)

# **WiFi funtzioa aktibatzea eta desaktibatzea**

Ireki jakinarazpen-panela, eta, gero, ukitu **Wi-Fi**, WiFi funtzioa aktibatzeko edo desaktibatzeko.

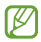

Erabili behar ez baduzu, desaktibatu WiFi funtzioa, bateria aurrezteko.

### **WiFi sareekin konektatzea**

Aplikazio-pantailan, ukitu **Ezarpenak > Wi-Fi**, eta, gero, arrastatu **Wi-Fi**  etengailua eskuinera.

Aukeratu detektatutako WiFi sareen zerrendako sare bat, sartu pasahitza beharrezkoa bada, eta, gero, ukitu **Eskaneatzea**. Pasahitza eskatzen duten sareek giltzarrapo-formako pasahitz bat izango dute. Gailua WiFi sare bati lotzen zaionean, automatikoki konektatuko da eskuragarri dagoen guztietan.

### **WiFi sareak gehitzea**

Konektatu nahi duzun sarea ez badago sare-zerrendan, ukitu **Gehitu Wi-Fi sarea** (zerrendaren beheko aldean dago). Sartu sarearen izena **Sarearen SSID** eremuan, aukeratu segurtasun-mota, sartu pasahitza (sare irekia ez bada), eta ukitu **Gorde**

### **WiFi sareak ahaztea**

Erabili duzun edozein sare ahaztu dezakezu (baita unekoa ere), gailua automatikoki konekta ez dadin. Aukeratu sarea sare-zerrendatik, eta, gero, ukitu **Ezeztatu**

# **Kontuak konfiguratzea**

Googleko aplikazioak erabiltzeko (**Play Store**, adibidez), Googleko kontu bat eduki behar da; Samsung Apps erabiltzeko, berriz, **Samsung** kontu bat eduki behar da. Sortu Googleko eta Samsungeko kontuak, gailua ahalik eta gehiena aprobetxatzeko.

# **Kontuak gehitzea**

Googleko kontu bat konfiguratzeko, jarraitu Googleko aplikazio bat saioa hasi gabe irekitzean bistaratzen diren jarraibideei.

Googleko kontu batean saioa hasteko edo erregistratzeko, aplikaziopantailan, ukitu **Ezarpenak > Add a Google Acount**. Gero, ukitu **New** erregistratzeko, edo ukitu **Existing**, eta jarraitu pantailan bistaratzen diren jarraibideei kontua konfiguratzen amaitzeko. Googleko kontu bat baino gehiago erabil ditzakezu gailu honetan.

Samsungeko kontu bat ere konfiguratu beharko duzu.

# **Kontuak ezabatzea**

Aplikazio-pantailan, ukitu **Ezarpenak**, aukeratu Kontuak barruko **kontu baten** izena, aukeratu ezabatu nahi duzun kontua, eta, gero, ukitu **Kendu kontua.**

# **Fitxategiak transferitzea**

Mugitu audio-, bideo- eta irudi-fitxategiak edo beste motaren batekoak ordenagailutik gailura eta alderantziz.

Hemen adierazten diren fitxategi-formatuak onartzen dituzte aplikazio batzuek. Litekeena da zenbait fitxategi-formatu ez onartzea, gailuaren softwarearen bertsioaren arabera.

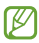

- Musika: mp3, m4a, mp4, 3gp, 3ga, wma, ogg, oga, aac eta flac.
- Irudia: bmp, gif, jpg eta png.
- Bideoa: 3gp, mp4, mkv, eta webm.
- Dokumentuak: doc, docx, dot, dotx, xls, xlsx, xltx, csv, ppt, pptx, pps, ppsx, pot, potx, pdf, hwp, txt, asc, rtf, eta zip.

### **Samsung Kiesekin konektatzea**

Samsung Kies aplikazio informatiko bat da. Multimedia-liburutegiak, kontaktuak eta egutegiak administratzen ditu, eta Samsung gailuekin sinkronizatu. Deskargatu Samsung Kiesen azken bertsioa Samsungen webgunean.

**1** Konektatu gailua ordenagailura USB kable baten bidez.

Samsung Kies automatikoki abiaraziko da ordenagailuan. Samsung Kies ez bada abiatzen, egin klik bi aldiz zure ordenagailuko Samsung Kiesen ikonoan.

**2** Transferitu fitxategiak telefonoaren eta ordenagailuaren artean.

Informazio gehiago nahi izanez gero, ikus Samsung Kiesen laguntza.

### **Windows Media Playerrekin konektatzea**

Ziurtatu Windows Media Player instalatuta dagoela ordenagailuan.

- **1** Konektatu gailua ordenagailura USB kable baten bidez.
- **2** Ireki Windows Media Player, eta sinkronizatu musika-fitxategiak.

### **Multimedia-gailu gisa konektatzea**

- **1** Konektatu gailua ordenagailura USB kable baten bidez.
- **2** Ireki jakinarazpen-panela, eta sakatu **Multimedia gailu gisa konektatuta > Multimedia gailua (MTP)**.

Ordenagailuak multimedia-transferentziako protokoloa (MTP) onartzen ez badu edo kontrolagailuak instalatuta ez badaude, ukitu **Kamera (PTP)**.

**3** Transferitu fitxategiak telefonoaren eta ordenagailuaren artean.

# **Gailua babestea**

Segurtasun-funtzioen bidez, eragotzi beste norbaitek gailua erabiltzea edo zure datu pertsonaletara eta gailuan gordetako informaziora sartzea. Gailuak kode bat eskatuko du desblokeatzen saiatzen zaren bakoitzean.

### **Eredu bat definitzea**

Aplikazio-pantailan, ukitu **Ezarpenak > Blokeatu pantaila > Pantailaren blokeoa > Diseinua**

Marraztu eredu bat, lau puntu edo gehiago elkartuz, eta, gero, marraztu berriro, berresteko. Definitu bigarren mailako desblokeatzeko PIN bat, eredua ahazten baduzu pantaila desblokeatzeko.

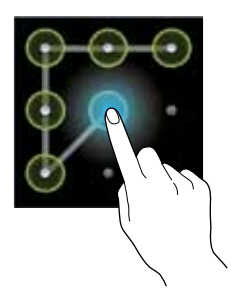

# **PINa definitzea**

Aplikazio-pantailan, ukitu **Ezarpenak > Pantalla Blokeatu pantaila > Pantailaren blokeoa > PIN.**

Idatzi gutxienez lau zenbaki, eta, gero, idatzi berriro pasahitza, berresteko.

# **Pasahitz bat definitzea**

Aplikazio-pantailan, ukitu **Ezarpenak > Blokeatu pantaila > Pantailaren blokeoa > Pasahitza.**

Idatzi gutxienez lau karaktere (zenbakiak eta ikurrak erabiliz), eta, gero, idatzi berriro pasahitza, berresteko.

# **Gailua desblokeatzea**

Aktibatu pantaila, pizteko botoia edo hasierako botoia erabiliz, eta, gero, idatzi desblokeatzeko kodea.

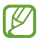

Desblokeatzeko kodea ahazten baduzu, eraman gailua Samsungen zerbitzu-zentro batera, berrezar dezaten.

# **Gailua eguneratzea**

Software berrienarekin eguneratu dezakezu telefonoa.

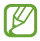

Baliteke funtzio hori erabilgarri ez egotea herrialdearen edo zerbitzu-hornitzailearen arabera.

### **Samsung Kiesekin eguneratzea**

Jarri martxan Samsung Kies, eta konektatu gailua ordenagailura. Samsung Kiesek automatikoki ezagutuko du gailua, eta elkarrizketakoadroan bistaratuko ditu eskuragarri dauden eguneraketak, halakorik balego. Sakatu Actualizar botoia, elkarrizketa-koadroan, eguneraketa martxan jartzeko. Eguneraketari buruzko xehetasun gehiago eskuratzeko, kontsultatu Samsung Kiesen laguntza.

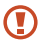

• Ez itzali ordenagailua eta ez deskonektatu USB kablea gailua eguneratzen ari den bitartean.

• Gailua eguneratzen ari dela ez konektatu multimedia-gailurik ordenagailura. Bestela, baliteke eguneraketa-prozesua oztopatzea.

### **"Over-the-air" zerbitzuaren bidez eguneratzea**

Gailua eguneratu dezakezu firmware over-the-air (FOTA) zerbitzuaren software-bertsio berrienarekin.

Aplikazio-pantailan, ukitu **Ezarpenak > Gailuari buruz > software eguneratzea > Eguneratu**.
# **Komunikazioa**

## **Telefonoa**

Erabili aplikazio hau deiak egiteko edo erantzuteko. Aplikazio-pantailan, ukitu Telefonoa.

### **Deiak egitea**

### **Dei bat egitea**

Erabili metodo hauetako bat:

- **Teklatua:** Idatzi zenbakia teklatuaren bidez, eta, gero, ukitu .
- **Erregistroak:** Egin dei bat dei-historiatik edo sarrerako eta irteerako mezuetatik.
- **Gogokoak:** Egin dei bat gogoko kontaktuen zerrendatik.
- **Kontaktuak:** Egin dei bat kontaktu-zerrendatik.

### **Markaketa bizkorreko zenbakiak**

Markaketa bizkorreko zenbakiak erabiltzeko, luze sakatu dagokion digitua.

### **Zenbakiak aurresatea**

Teklatuarekin zenbakiak idatzi ahala, aurreikuspen automatikoak bistaratuko dira. Aukeratu bat, dei bat egiteko.

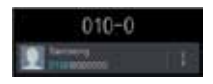

### **Kontaktuak bilatzea**

Idatzi izen bat, telefono-zenbaki bat edo helbide elektroniko bat zerrendan kontaktu bat bilatzeko. Karaktereak idazten ari zaren heinean, kontaktuen iradokizunak agertuko dira. Aukeratu bat, deitzeko.

### **Nazioarteko dei bat egitea**

Luze sakatu 0, + ikurra bistaratu arte. Idatzi herrialde-kodea, area-kodea eta telefono-zenbakia; eta, ondoren, sakatu ...

### **Dei bat martxan dagoenean**

Aukera hauek dituzu:

• : Dei bat atxikitzeko. Bestela, luze sakatu entzungailuaren botoia. Ukitu atxikitako deia jasotzeko, edo luze sakatu entzungailuaren botoia.

- **Gehi. deia:** Bigarren dei bat markatzeko.
- **Teklatua:** Teklatua irekitzeko.

• **Bozgor.:** Bozgorailua aktibatzeko. Urrundu gailua belarrietatik bozgorailua erabili behar baduzu.

• **Isilarazi:** Mikrofonoa desaktibatzeko, beste solaskideak ez dezan entzun.

• **Bluetooth:** Bluetooth entzungailu batera aldatzeko, halakorik badago gailuari konektatuta.

• **Aldatu:** Dei batetik bestera txandakatzeko.

• **Bateratu:** Multikonferentzia bat egiteko bi dei konektatuta daudenean. Errepikatu prozesu hori solaskide gehiago gehitzeko. Multikonferentzia-zerbitzua aktibo badago soilik egongo da eskuragarri funtzio hori.

- **E > Kontaktuak:** Kontaktu-zerrenda irekitzeko.
- **Example 2014** · **Mezua:** Mezu bat bidaltzeko.
- > **Oroigarriak:** Ohar bat sortzeko.

•  $\equiv$  > **Transferitu:** Lehen solaskidea bigarrenarekin konektatzeko. Hori eginez gero, elkarrizketatik kanpo geratuko zara.

• **I is a kudeatu konferentzi:** Elkarrizketa pribatu bat izateko solaskide batekin multikonferentzia bat egin bitartean, edo solaskide bat multikonferentziatik deskonektatzeko.

### **Kontaktuak gehitzea**

Teklatua erabiliz kontaktu-zerrendari telefono-zenbaki bat gehitzeko, idatzi zenbakia, eta ukitu **Kontaktuetara gehitu**

### **Dei-erregistroak ikustea**

Ukitu Erregistroak, sarrerako eta irteerako deien historia ikusteko.

Dei-erregistro bat iragazteko, ukitu **I > Honen arabera ikusi**, eta, gero, hautatu aukera bat.

### **Markaketa finkoko zenbakiak**

Gailua konfigura dezakezu zenbait aurrezenbaki dituzten zenbakietarako irteerako deiak soilik murrizteko. Aurrezenbaki horiek SIM edo USIM txartelean gordetzen dira.

Ukitu  $\equiv$  **> Deien konfigurazioa > Ezarpen gehigarriak > Markatze finko zenbakiak > Gaitu FDN**, eta, gero, idatzi SIM edo USIM txartelarekin datorren PIN2 zenbakia. Ukitu **FDN zerrenda,** eta gehitu zenbakiak.

### **Deiak murriztea**

Gailua defini dezakezu zenbait dei egin ez daitezen. Adibidez, nazioarteko deiak desaktiba ditzakezu.

Ukitu **I > Deien konfigurazioa > Ezarpen gehigarriak > Dei murrizketa**, hautatu deiak murrizteko aukera bat, eta, gero, idatzi pasahitz bat.

### **Deiak jasotzea**

### **Dei bati erantzutea**

Dei bat jasotzen duzunean, arrastatu zirkulutik kanpora, edo sakatu entzungailuaren botoia.

Deiak zain uzteko zerbitzua aktibo badago, beste dei bat egin ahal izango duzu. Bigarren solaskideak erantzuten duenean, lehen deia zain geratuko da.

### **Dei bat ez onartzea**

Dei bat jasotzen duzunean, arrastatu **zail** zirkulutik kanpora, edo luze sakatu entzungailuaren botoia.

Sarrerako dei bat ez onartzean mezu bat bidaltzeko, ukitu **Ezetsi mezudun deia.** Deia ez onartzearen mezua sortzeko, ukitu **EI > Deien konfigurazioa > Ezarri ukatze mezuak.**

**Deirik jaso nahi ez den zenbakien deiak automatikoki ez onartzea**

Ukitu **Deien konfigurazioa > Dei ukatzea**, arrastatu **Ukatze automati. etengailua** eskuinera, eta, gero, ukitu **Ukatze automatikoen zerrenda**. Ukitu Sortu, idatzi zenbaki bat, esleitu kategoria bat, eta, gero, ukitu **Gorde**.

### **Dei galduak**

Dei bat galtzen baduzu. **bistaratuko da egoera-barran. Dei galduen** zerrenda ikusteko, ireki jakinarazpen-panela.

### **Deia zain**

Deia zain uzteko zerbitzua zerbitzu-hornitzaileak ematen du. Erabiltzaileak zerbitzu hori erabil dezake martxan dagoen deia zain utzi eta sartzen ari den dei bati erantzuteko.

Aukera gehiago erabiltzeko, ukitu > **Deien konfigurazioa > Ezarpen gehigarriak > Deia zain**.

### **Deiak desbideratzea**

Gailua defini dezakezu sarrerako deiak zenbaki jakin batera bideratu ditzan.

Ukitu **> Deien konfigurazioa > Dei birbidaltzea**, eta, gero, aukeratu baldintza bat. Idatzi zenbaki bat, eta ukitu **Gaitu**.

### **Dei bat amaitzea**

Ukitu **Deia am.** deia amaitzeko. Bestela, sakatu entzungailuaren botoia.

## **Kontaktuak**

Erabili aplikazio hau kontaktuak administratzeko (telefono-zenbakiak, helbide elektronikoak eta beste zenbait datu barne).

Aplikazio-pantailan, ukitu **Kontaktuak**.

### **Kontaktuak administratzea**

### **Kontaktu bat sortzea**

Ukitu + eta idatzi kontaktu bati buruzko informazioa.

- Irudi bat gehitzeko.
- **Kanada Kontaktu-eremu bat gehitzeko edo ezabatzeko.**

### **Kontaktu bat editatzea**

Hautatu kontaktu bat editatzeko, eta, gero, ukitu .

**Kontaktu bat ezabatzea**

Ukitu > **Ezabatu**

### **Bizkor markatzeko zenbaki bat zehaztea**

Ukitu **I = 1 > Markaketa bizkorraren ezarp.**, aukeratu markaketa bizkorreko zenbaki bat, eta, gero, hautatu kontaktu bat, hari esleitzeko. Markaketa bizkorreko zenbaki bat ezabatzeko, luze sakatu, eta, gero, ukitu **Kendu**.

### **Kontaktuak bilatzea**

Erabili bilaketa-metodo hauetako bat:

- Mugitu gora edo behera kontaktuen zerrendan.
- Erabili kontaktu-zerrendaren eskuinean dagoen aurkibidea azkar mugitzeko, hatz bat arrastatuz.

• Ukitu bilaketa-eremua (kontaktu-zerrendaren goiko aldean dago), eta sartu bilaketa-irizpideak.

Kontaktu bat aukeratu ondoren, aukeratu hauetako bat.

- : Gogoko kontaktuei gehitzeko.
- : Ahots-dei bat egiteko
- : Mezu bat idazteko.
- **Deal**: Mezu elektroniko bat idazteko.

### **Kontaktuak inportatzea eta esportatzea**

### **Googleko kontaktuekin sinkronizatzea**

### Ukitu > **Googlerekin bateratu**

Googleko kontaktuekin sinkronizatzen diren kontaktuek ikurra izango dute kontaktu-zerrendan.

Gailuan kontaktu bat gehitzen edo ezabatzen bada, Googleko kontaktuetan ere gehitu edo ezabatu egingo da, eta alderantziz.

#### **Samsungeko kontaktuekin sinkronizatzea**

### Ukitu > **Bateratu Samsung account-ekin**

Samsungeko kontaktuekin sinkronizatzen diren kontaktuek **ikurra** izango dute kontaktu-zerrendan.

Gailuan kontaktu bat gehitzen edo ezabatzen bada, Samsungeko kontaktuetan ere gehitu edo ezabatu egingo da, eta alderantziz.

### **Kontaktuak inportatzea**

Ukitu  $\equiv$  > Inportatu/esportatu > Inportatu SIM txarteletik, Inportatu SD **txarteletik,** edo **Inportatu USB memoriatik.**

### **Kontaktuak esportatzea**

Ukitu > I**nportatu/esportatu > Esportatu SIM txarteletik**, **Esportatu SD txarteletik,** edo **Esportatu USB memoriatik.**

#### **Kontaktuak partekatzea**

Ukitu > I**nportatu/esportatu > Partekatu txartelaren izena honela**, aukeratu kontaktuak, ukitu **Egina**, eta, gero, aukeratu partekatzeko metodo bat.

### **Gogoko kontaktuak**

Ukitu  $\equiv$ 1, eta, gero, egin ekintza hauetakoren bat:

- **Bilatu:** Kontaktuak bilatzeko.
- **Gehitu gogokoetara:** Gogokoen zerrendari kontaktuak gehitzeko.
- **Kendu gogokoetatik:** Gogokoen zerrendatik kontaktuak ezabatzeko.

• **Sareta ikuspegia / Zerrenda ikuspegia:** Kontaktuak lauki-sare gisa edo zerrenda gisa ikusteko.

### **Kontaktu-taldeak**

### **Talde bati kontaktuak gehitzea**

Hautatu talde bat, eta, ondoren, ukitu . Aukeratu gehitu nahi dituzun kontaktuak, eta, gero, ukitu Egina.

### **Taldeak administratzea**

Ukitu  $\equiv$ 1, eta, gero, egin ekintza hauetakoren bat:

- **Sortu:** Talde berri bat sortzeko.
- **Bilatu:** Kontaktuak bilatzeko.

• **Ordena aldatu:** Luze sakatu (taldearen izenaren alboan dago), arrastatu gora edo behera, beste kokapen bateraino eraman arte, eta, gero, ukitu Egina

• **Ezabatu taldeak:** Aukeratu zuk gehitutako taldeak, eta, gero, ukitu Ezabatu.Talde lehenetsiak ezin dira ezabatu.

### **Mezu bat edo mezu elektroniko bat bidaltzea talde bateko kideei**

Aukeratu talde bat, ukitu > **Mezua bidali** edo **Mezu elektronikoa bidali**, aukeratu kideak, eta ukitu **Egina**.

### **Negozio-txartela**

Sortu negozio-txartel bat, eta bidali beste pertsona batzuei.

Ukitu **Konfiguratu nire profila,** sartu xehetasunak (adibidez, telefonozenbaki bat, helbide elektroniko bat eta posta-helbide bat), eta, gero, ukitu Gorde. Gailua konfiguratzean erabiltzaile-datuak gorde badituzu, aukeratu merkataritza-txartela NIK atalean, eta, gero, ukitu editatzeko.

Ukitu > **Partekatu txartelaren i**., eta, gero, aukeratu partekatzeko metodo bat.

## **Mezuak**

Erabili aplikazio hau testu-mezuak (SMS) edo multimedia-mezuak (MMS) bidaltzeko. Aplikazio-pantailan, ukitu **Mezulariza**.

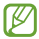

Litekeena da tokiko zerbitzu-eremutik kanpo zaudenean mezuak bidali edo jasotzeagatik kargu osagarriak izatea. Xehetasun gehiago jakiteko, jarri harremanetan zure zerbitzuhornitzailearekin.

### **Mezuak bidaltzea**

Ukitu , gehitu hartzaileak, idatzi mezua, eta, gero, sakatu . Erabili metodo hauetako bat hartzaileak gehitzeko:

- Sartu telefono-zenbaki bat.
- Ukitu , hautatu kontaktuak, eta, gero, ukitu **Egina**

Erabili metodo hauek multimedia-mezu bat sortzeko:

• Ukitu  $\mathbb{R}$ , eta erantsi irudiak, bideoak, kontaktuak, oharrak, gertaerak eta beste datu batzuk.

- Ukitu > **Gehitu emotikonoa**, aurpegierak txertatzeko.
- Ukitu > **Gaia gehitu**, gai bat idazteko.

### **Sarrerako mezuak ikustea**

Kontaktuen araberako katetan elkartzen dira mezuak. Aukeratu kontaktu bat, pertsona horren mezua ikusteko.

### **Ahots-mezu bat entzutea**

Luze sakatu 1 teklatuan, eta, gero, bete zure zerbitzu-hornitzailearen jarraibideak.

## **Posta elektronikoa**

Erabili aplikazio hau mezu elektronikoak bidaltzeko eta jasotzeko. Aplikazio-pantailan, ukitu **Posta elektronik.**

### **Posta elektronikoko kontuak konfiguratzea**

**Posta elektronikoa** lehen aldiz irekitzen duzunean, konfiguratu kontu bat.

Idatzi zure helbide elektronikoa eta pasahitza. Posta elektronikoko kontu pribatu baterako (Google Mail, esaterako), ukitu **Hurrengoa**; enpresakontu baterako, ukitu **Ezkuzko konfig.**. Gero, segi pantailako jarraibideei, konfigurazioa amaitzeko.

**Posta elektronikoko beste kontu bat konfiguratzeko, ukitu <b>I = > Ezarpenak** > .

### **Mezuak bidaltzea**

Ukitu erabili nahi duzun posta elektronikoko kontua, eta ukitu <sup>12</sup> (pantailaren goiko aldean dago). Idatzi hartzaileak, gaia eta mezua, eta, gero, ukitu  $\mathbb{R}$ .

Kontaktu-zerrendako hartzaile bat gehitzeko, ukitu

Hartzaile gehiago gehitzeko, ukitu > **Gehitu Cc/Bcc.**

Ukitu irudiak, bideoak, kontaktuak, oharrak, gertaerak eta beste datu batzuk eransteko.

Ukitu mezuan irudiak, gertaerak, kontaktuak eta kokapenari buruzko informazioa gehitzeko.

### **Mezuak irakurtzea**

Aukeratu erabili nahi duzun posta-kontua, eta mezu berriak berreskuratuko dira. Mezu berriak eskuz berreskuratzeko, ukitu . Ukitu mezu bat, irakurtzeko.

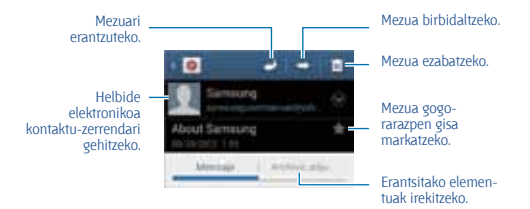

Ukitu fitxategi erantsien fitxa erantsitako elementuak irekitzeko, eta, gero, ukitu (fitxategi erantsiaren alboan), gordetzeko.

## **Google Mail**

Erabili aplikazio hau **Google Mail** zerbitzura zuzenean eta azkar sartzeko. Aplikazio-pantailan, ukitu Gmail.

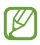

- Baliteke aplikazioa erabilgarri ez egotea, herrialdearen edo zerbitzu-hornitzailearen arabera.
	- Baliteke aplikazioak beste izen bat edukitzea, herrialdearen edo zerbitzu-hornitzailearen arabera.

### **Mezuak bidaltzea**

Edozein posta-laukitan, ukitu , gehitu hartzaileak, gaia eta mezu bat, eta, gero, ukitu ... Irudiak eransteko, ukitu **> Attach picture** Bideoak eransteko, ukitu **III. > Attach video.**.. Hartzaile gehiago gehitzeko, ukitu **= > Add Cc/Bco.** Mezua gordetzeko eta beste noizbait bidaltzeko, ukitu  $\equiv$  **> Save draft** Berriro hasteko, ukitu **I > Discard** 

### **Mezuak irakurtzea**

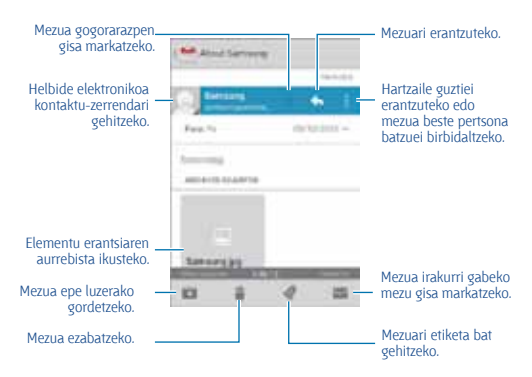

### **Etiketak**

Google Mailek ez du karpetarik erabiltzen; etiketak erabiltzen ditu. Google Mail martxan jartzean, Buzón de entrada etiketa daukaten mezuak bistaratzen dira.

Ukitu beste etiketa batzuetako mezuak ikusteko.

Mezu bati etiketa bat gehitzeko, ukitu mezua, ukitu , eta, gero, aukeratu esleitu nahi diozun etiketa.

# **Google Talk**

Beste pertsona batzuekin Google Talk bitartez hitz egiteko erabil dezakezu aplikazio hau. Aplikazio-pantailan, ukitu **Google Talk**.

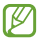

Baliteke aplikazioa erabilgarri ez egotea, herrialdearen edo zerbitzu-hornitzailearen arabera.

### **Profil publikoa**

Ukitu kontuaren IDa (lagun-zerrendaren goian dago) eskuragarritasuna, irudia edo egoera-mezua aldatzeko.

### **Lagunak gehitzea**

Ukitu , idatzi gehitu nahi duzun lagunaren helbide elektronikoa, eta, gero, ukitu **LISTO**.

### **Lagunekin hitz egitea**

Aukeratu kontaktu-zerrendako lagun bat, idatzi mezu bat pantailaren beheko aldean dagoen eremuan, eta, gero, ukitu .

Lagun bat gehitzeko eta harekin hitz egiteko, ukitu **= > Add to chat** 

Elkarrizketa amaitzeko, sakatu **III > End chat**.

### **Elkarrizketa batetik bestera joatea**

Joan zaitez ezkerrera edo eskuinera.

### **Elkarrizketa-historia ezabatzea**

Elkarrizketak automatikoki gordetzen dira. Elkarrizketa-historia ezabatzeko, ukitu **I > Clear search history** 

# **Google+**

Erabili aplikazio hau beste pertsona batzuekin konektatuta egoteko Googleren sare sozialaren bitartez.

Aplikazio-pantailan, ukitu **Google+**.

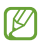

Baliteke aplikazioa erabilgarri ez egotea, herrialdearen edo zerbitzu-hornitzailearen arabera.

Ukitu **All circles** kategoria aldatzeko, eta, gero, zoaz gora edo behera, zure lagun-taldeko argitalpenak ikusteko.

Ukitu sare sozialen beste funtzio batzuk erabiltzeko.

### **Messenger**

Erabili aplikazio hau beste pertsona batzuekin hitz egiteko Googleren berehalako mezularitzako zerbitzuaren bitartez.

Aplikazio-pantailan, ukitu **Messenger**.

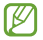

Baliteke aplikazioa erabilgarri ez egotea, herrialdearen edo zerbitzu-hornitzailearen arabera.

Aukeratu kontaktu-zerrendako lagun bat, idatzi mezu bat pantailaren beheko aldean dagoen eremuan, eta, gero, ukitu .

## **ChatON**

Erabili aplikazio hau mugikor-zenbakia daukan edozein gailurekin hitz egiteko.

Aplikazio-pantailan, ukitu **ChatON**.

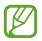

Baliteke aplikazioa erabilgarri ez egotea, herrialdearen edo zerbitzu-hornitzailearen arabera.

Sortu lagun-zerrenda telefono-zenbakiak edo Samsungeko helbide elektronikoak sartuz edo iradokizunen zerrendan lagunak hautatuz.

Elkarrizketa hasteko, aukeratu lagun bat.

Gailuko kontaktuak ChatONekin sinkronizatzeko, ukitu **Ezarpenak > Sinkr. Kontaktuak.**

# **Sareak eta Internet**

### **Internet**

Erabili aplikazio hau Interneten nabigatzeko.

Aplikazio-pantailan, ukitu **Internet**.

### **Webguneak ikustea**

Ukitu helbidearen eremua, idatzi web-helbidea, eta, gero, ukitu **Joan**. Webgune bat ikusten ari zarela uneko orria partekatzeko, gordetzeko edo  $inorimatzeko, ukitu \equiv 0$ .

### **Beste orri bat irekitzea**

Ukitu **> Leiho berria.**

Beste webgune batera joateko, ukitu , joan ezkerrera edo eskuinera, eta ukitu orria, aukeratzeko.

### **Interneten nabigatzea ahotsaren bitartez**

Ukitu helbidearen eremua, ukitu , esan gako-hitza, eta, gero, aukeratu proposatutako gako-hitzetako bat.

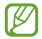

Baliteke funtzio hau erabilgarri ez egotea herrialdearen edo zerbitzu-hornitzailearen arabera.

### **Gogokoak**

Uneko webgunea gogoko gisa markatzeko, ukitu **> Laster-marka**  gehitu.

Gogokoetan gordetako webgune bat irekitzeko, ukitu  $\Box$ , eta, gero, aukeratu bat.

### **Historia**

Ukitu **> Historia**, orain dela gutxi bisitatutako orrien zerrenda bistaratu dadin web-orri batean. Historia ezabatzeko, ukitu > **Garbitu historia**

Ukitu **> Historia > Gehien bisitat.** guneak, gehiena bisitatutako orrien zerrenda bistaratu dadin web-orri batean.

### **Gordetako orriak**

Gordetako web-orriak ikusteko, ukitu **> Gord. Orr..**

### **Estekak**

Webgune bat beste orri batean irekitzeko, gordetzeko, partekatzeko edo kopiatzeko, luze sakatu haren esteka.

Gordetako estekak ikusteko, ukitu **> Deskargak**

### **Webguneak partekatzea**

Webgune baten helbidea beste batzuekin partekatzeko, ukitu **= > Partekatu orria.**

Webgune baten zati bat partekatzeko, luze sakatu nahi duzun testua, eta, gero, ukitu **II > Compartir.** 

## **Chrome**

Erabili aplikazio hau webguneetan informazioa bilatzeko eta nabigatzeko. Aplikazio-pantailan, ukitu **Chrome**.

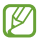

Baliteke aplikazioa erabilgarri ez egotea, herrialdearen edo zerbitzu-hornitzailearen arabera.

### **Webguneak ikustea**

Ukitu helbidearen eremua, eta gero, idatzi webgune baten helbidea edo bilaketa-irizpide bat.

**Beste orri bat irekitzea**

Ukitu **III** > New tab

Beste webgune batera joateko, ukitu **batera webgune bat.** 

### **Interneten nabigatzea ahotsaren bitartez**

Ukitu helbidearen eremua, ukitu , esan gako-hitza, eta, gero, aukeratu proposatutako gako-hitzetako bat.

### **Beste gailu batzuekin sinkronizatzea**

Sinkronizatu irekita dauden fitxak eta gogokoak, Chromerekin erabili ahal izan ditzazun beste gailu batean Googleko kontu berarekin saioa hasiz gero.

**Beste gailu batzuetan irekita dauden fitxak ikusteko, ukitu**  $\equiv$  **> Other devices.** Hautatu webgune bat, irekitzeko. Gogoko webguneak ikusteko, ukitu .

### **Bluetootha**

Bluetoothak haririk habeko zuzeneko konexio bat sortzen du bi gailuren artean, distantzia laburretan. Erabili bluetootha beste gailu batzuekin datuak edo multimedia-fitxategiak partekatzeko.

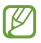

- Samsungek ez du bere gain hartzen bluetootharen bidez bidalitako edo jasotako datuak galtzearen, bidean atzematearen edo modu desegokian erabiltzearen ardura.
- Egiazta ezazu beti segurtasun egokia duten gailu fidagarriekin partekatzen dituzula datuak. Gailuen artean oztopoak badaude, baliteke distantzia operatiboa murriztea.
- Gerta liteke gailu batzuk (Bluetooth SIGek probatu edo baimendu gabekoak batez ere) gailuarekin bateragarriak ez izatea.
- Ez erabili bluetootha legez kanpoko helburuetarako (adibidez, fitxategien kopiak pirateatzeko edo helburu komertzialetarako elkarrizketak legez kanpo grabatzeko).

Samsungek ez du bere gain hartzen bluetootha legez kanpo erabiltzeak ekar litzakeen ondorioen erantzukizunik.

Bluetootha aktibatzeko, aplikazio-pantailan, ukitu **Ezarpenak > Bluetooth**, eta, gero, arrastatu **Bluetooth** etengailua eskuinera.

### **Bluetootha darabilten beste gailu batzuekin lotzea**

Aplikazio-pantailan, ukitu **Ezarpenak > Bluetooth > Arakatu**, eta detektatutako gailuen zerrenda bat bistaratuko da. Aukeratu zer gailurekin lotu nahi duzun, eta onartu bi gailuetan automatikoki sortuko den pasahitza, berresteko.

### **Datuak bidaltzea eta jasotzea**

Aplikazio askok bluetooth bidez datuak transferitzeko aukera ematen dute. **Galeria** da aplikazio horietako bat. Ireki **Galeria**, aukeratu irudi bat, ukitu **> Bluetooth**, eta, gero, aukeratu bluetootha darabilten gailuetako bat. Gero, onartu beste gailuan bluetootha konektatzeko baimen-eskaera, irudia jasotzeko. Transferitutako fitxategia **Bluetooth** karpetan gordeko da. Kontaktu bat jasotzen baduzu, kontaktu-zerrendan gordeko da automatikoki.

# **Multimedia-baliabideak**

## **Musika-erreproduzitzailea**

Erabili aplikazio hau musika entzuteko.

### Aplikazio-pantailan, ukitu **Musika jogailua**.

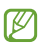

- Gailuaren software-bertsioaren arabera, fitxategi-formatu batzuk ez dira bateragarriak.
	- Zifratze-metodoaren arabera, baliteke fitxategi batzuk ondo erreproduzitzerik ez izatea.

### **Musika erreproduzitzea**

Aukeratu musika-kategoria bat, eta, gero, hautatu abesti bat, erreproduzitzeko

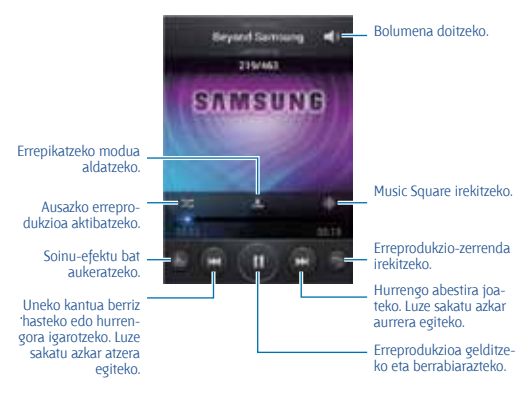

### **Abesti bat definitzea dei-melodia gisa**

Erreproduzitzen ari den abestia dei-melodia gisa erabiltzeko, ukitu **= > Honela zehaztu> Telefonoaren dei tonua**

### **Erreprodukzio-zerrendak sortzea**

Aukeratu nahi dituzun abestiak.

Aukeratu **Erreprodukzio zerrendara gehitu**, eta, gero, ukitu **> Sortu erreprod. zerrenda**. Sartu izenburu bat, eta ukitu **Onartu**. Ukitu **Gehitu musika** aukeratu sartu nahi dituzun abestiak, eta, gero, ukitu **Egina**.

Erreproduzitzen ari den abestia erreprodukzio-zerrenda bati gehitzeko, ukitu **> Erreprodukzio zerrendara gehitu**

### **Zure gogo-aldartearen araberako musika erreproduzitzea**

Zure gogo-aldartearen araberako musika erreproduzitzeko aukera duzu. Gailuak automatikoki sortuko du erreprodukzio-zerrenda bat. Abesti bat gehitzen duzunean, ukitu **Music square > > Refresh**

Ukitu **Music square**, eta hautatu gelaxka bat, zure gogo-aldartearen arabera. Bestela, aukeratu gelaxka bat baino gehiago, hatza arrastatuz.

### **Kamera**

Erabili aplikazio hau argazkiak ateratzeko edo bideoak grabatzeko.

**Galeria** aplikazioak gailuaren kameraz hartutako argazkiak eta bideoak ikusteko aukera ematen du. (61. orr.)

Aplikazio-pantailan, ukitu **Kamara**.

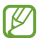

Kamera automatikoki itzaliko da erabiltzen ari ez bazara.

### **Kamera erabiltzeko arauak**

- Ez egin inori argazkirik edo ez grabatu bideorik baimenik gabe.
- Ez egin argazkirik eta ez grabatu bideorik legez debekatuta dagoen lekuetan.
- Ez egin argazkirik eta ez grabatu bideorik inoren pribatutasunari eragin diezaiokezun lekuetan.

### **Argazkiak ateratzea**

### **Argazki bat ateratzea**

Aurrebistako pantailan, ukitu kamerarekin fokuratu nahi duzun irudia. Irudia fokuratuta dagoenean, fokatze-markoak kolore berdea izango du. Sakatu **argazki bat ateratzeko.** 

Argazkia ateratzeko modua aldatzeko.

Eskuragarri dauden efektuen artean aukeratzeko.

> Kameraren doikuntzak aldatzeko.

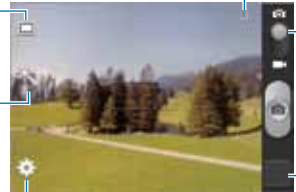

Biltegiratzearen zer kantitate erabiltzen ari den adierazten du.

Irudi- eta bideo-moduen artean txandakatzeko.

Irudien bisorea irekitzeko, argazkiak ikusteko.

#### **Eszena-modua**

Doikuntza lehenetsiek argazkiak ateratzen laguntzen dute, kamerarekin fokuratu eta argazkiak ateraz. Ukitu **> Eszena modua**.

- **Horizontala:** Erabili doikuntza hau ikuspegi zabalagoa izateko.
- **Kirolak:** Erabili doikuntza hau mugitzen ari diren helburuetarako.

• **Festa/Etxe barruan:** Erabili doikuntza hau nahikoa argi duten barrualdeko eszenetarako.

- **Hondartza/Elur:** Erabili doikuntza hau argi asko duten eszenetarako edo argi asko duten kanpoaldeko eszenetarako.
- **Ilunabarra:** Erabili doikuntza hau kolore aberatsagoak eta kontraste argiagoak eskuratzeko.
- **Egunsentia:** Erabili doikuntza hau kolore leunak eskuratzeko.
- **Udazkenaren kolorea:** Erabili doikuntza hau kolore gorria nabarmentzen den paisaietarako.

• **Kandelak:** Erabili doikuntza hau atzealde ilunen gainean argi distiratsua duten irudietarako.

• **Su artifizialak:** Erabili doikuntza hau kontraste handiko eszenetarako.

• **Atzeko argia:** Erabili doikuntza hau atzealdean argi distiratsuak dituzten helburuetarako.

• **Gaua:** Erabili doikuntza hau ilunetan ateratako irudietarako.

### **Argazkiak ateratzeko modua**

Zenbait argazki-efektu daude, adibidez, marrazki bizidunen efektua. Ukitu **> Kliskatze modua**.

- **Kliskatze bat:** Argazki bakar bat ateratzeko.
- **Panorama:** Argazki ugari elkartuz argazki bat osatzeko.

• **Partekatu argazkia:** Argazki bat zuzenean beste gailu batera bidaltzeko, WiFi Directo erabiliz.

• **Lagun argazkiak partekatzea:** Gailua definitzeko, argazki batean etiketatutako pertsona baten aurpegia ezagutu eta dagokionari bidal diezaion. Hainbat arrazoirengatik huts egin lezake aurpegia ezagutzeak: angelua, tamaina, azalaren kolorea, aurpegiera, argia, pertsona horrek dituen osagarriak...

• **Irri Klisk.:** Argazki bat ateratzean kamera zain egon dadin norbaitek irribarre egin arte.

### **Argazki panoramikoak**

Argazki panoramiko bat paisaia baten irudi zabala da, argazki ugarik osatua.

Ukitu **> Kliskatze modua > Panorama.**

Ukitu **denga di kamera edozein norabidetan. Marko urdina** bisorearekin lerrokatzen denean, kamerak beste argazki bat aterako du automatikoki, sekuentzia panoramiko bati jarraituz. Argazkiak ateratzeari uzteko, ukitu berriro **. . . .** .

### **Bideoak grabatzea**

### **Bideo bat grabatzea**

Lerratu irudiaren/bideoaren etengailua bideoaren ikonoraino, eta, gero, ukitu  $\Box$  bideo bat grabatzeko. Grabazioa geldiarazteko, ukitu  $\Box$ .

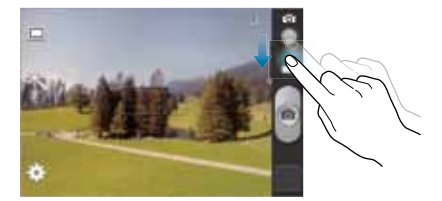

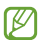

- Eskuzko fokuratzea ez dago eskuragarri bideo-moduan.
- Baliteke zoom-funtzioa ez egotea erabilgarri bereizmen handiena erabiltzen duzunean grabatzeko.

### **Grabazio-modua**

Grabazio-modua aldatzeko.

Eskuragarri dauden efektuen artean aukera-tzeko.

> Kameraren doikuntzak aldatzeko.

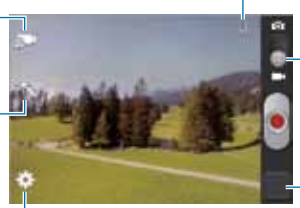

Biltegiratzearen zer kantitate erabiltzen ari den adierazten du.

Irudi- eta bideo-moduen artean txandakatzeko.

Bideo-erreproduzitzailea ireki eta bideoak erreproduzitzeko.

### Ukitu grabatzeko modua aldatzeko.

- **Arrunta:** Erabili modu hau kalitate normala izateko.
- **MMS muga:** Erabili modu hau kalitatea murriztu dezan, bideoa mezu gisa bidaltzeko.

### **Zooma handitzea eta txikitzea**

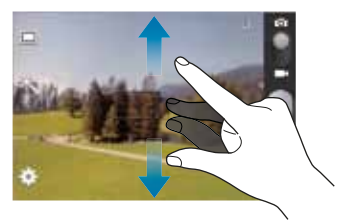

Erabili metodo hauetako bat:

- Sakatu bolumen-botoia irudia hurbiltzeko edo urrutiratzeko.
- Bereizi bi hatz pantailan zooma handitzeko, eta elkartu txikitzeko.

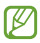

- Baliteke zoom-funtzioa ez egotea erabilgarri bereizmen handiena erabiltzen duzunean grabatzeko.
- Zoom-efektua erabil dezakezu bideo bat grabatu bitartean zoom-funtzioa aukeratuz gero.

### **Kameraren doikuntzak konfiguratzea**

Ukitu kameraren doikuntzak konfiguratzeko. Baliteke aukeretako batzuk eskuragarri ez egotea kamera- eta bideokamera-moduetan. Eskuragarri dauden aukerak desberdinak dira erabiltzen den moduaren arabera.

• **Editatu lasterbideak:** Sarri erabiltzen diren aukeretarako lasterbideak berrantolatzeko.

• **GPS etiketa:** Argazkiari GPS kokapen-etiketa bat eransteko.

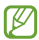

• GPS seinalea hobetzeko, ez atera argazkirik seinalea oztopatu litekeen tokietan edo egoeretan, besteak beste, eraikinen artean, eremu baxuetan edo eguraldi txarra egiten duenean.

• Zure kokapena argazkietan ager liteke Interneten kargatzean. Halakorik ez gertatzeko, indargabetu GPS etiketaren doikuntza.

- **Kliskatze modua:** Argazkia ateratzeko modua aldatzeko.
- **Grabaketa modua:** Grabazio-modua aldatzeko.
- **Efektuak:** Eskuragarri dauden argazki-efektuen artean aukeratzeko.
- **Esznea modua:** Eszena-modua aldatzeko.
- **Argitasuna:** Distira aldatzeko.

• **Temporizadorea:** Erabili doikuntza hau argazkia denbora-tarte jakin batera atzeratzeko.

• **Bereizmena:** Bereizmena aukeratzeko. Erabili bereizmen handiagoa kalitate handiagoa izateko. Hori eginez gero, memorian leku gehiago hartuko da.

• **Zuri-balantzea:** Aukeratu zurien balantze egoki bat, irudiek errealitateko kolorearen antzekoa izan dezaten. Argi-egoera espezifikoetarako diseinatuta daude doikuntzak. Kamera profesionaletan zurien balantzearen esposiziorako egon ohi den bero-tartearen antzekoak dira doikuntza horiek.

• **Neurketa:** Neurketa-metodo bat aukeratzeko. Argiztapen-balioak nola kalkulatu zehazten du. **Zentratuta aukerak** eszenaren erdialdeko atzeko argia neurtzen du. Puntua aukerak, berriz, leku espezifiko bateko argi-balioa neurtzen du. **Matriz** aukerak eszena guztia orekatzen du.

- **Gida marrak:** Bisorean gidak agertzeko, helburuak hautatzean argazkia osatzen laguntzeko.
- **Irudi kalitatea:** Argazkien kalitate-maila ezartzeko. Kalitate handieneko irudiek toki gehiago behar dute.
- **Bideo kalitatea:** Bideoen kalitate-maila ezartzeko.
- **Biltegiratzea:** Memoriako zer kokapenetan gorde aukeratzeko.
- **Berrezarri:** Kameraren doikuntzak leheneratzeko.

### Lasterbideak

Berrantolatu lasterbideak kameraren aukeretara erraz sartzeko.

### Ukitu **> Editatu lasterbideak.**

Luze sakatu aukera bat, eta arrastatu pantailaren ezkerreko aldean dagoen zirrikituraino. Zerrendako gainerako ikonoak ere mugi daitezke, ukitu eta arrastatuta.

## **Galeria**

Erabili aplikazio hau irudiak eta bideoak ikusteko. Aplikazio-pantailan, ukitu **Galeria**.

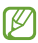

- Litekeena da zenbait fitxategi-formatu ez onartzea, gailuan instalatutako softwarearen arabera.
	- Zifratzearen arabera, baliteke fitxategi batzuk ondo erreproduzitzerik ez izatea.

### **Irudiak ikustea**

Galería aplikazioa irekiz gero, eskuragarri dauden karpetak bistaratuko dira. Beste aplikazio batek (Posta elekotronikoa aplikazioak, adibidez) irudi bat gordetzen duenean, deskarga-karpeta bat sortuko da automatikoki, irudia gordetzeko. Pantaila-irudi bat egiten baduzu ere Screenshots karpeta sortuko da automatikoki. Aukeratu karpeta bat, irekitzeko.

Karpetetan, irudiak sortze-dataren arabera ordenatuta ageri dira. Aukeratu irudi bat, pantaila osoan ikusteko.

Zoaz ezkerrera edo eskuinera aurreko irudira edo hurrengora igarotzeko.

### **Zooma handitzea eta txikitzea**

Erabili metodo hauetako bat irudi batean zooma handitzeko:

- Ukitu bi aldiz pantailaren edozein puntu zooma handitzeko.
- Zooma handitzeko, bereizi bi hatz edozein puntutan. Elkartu hatzak edo ukitu pantaila bi aldiz zooma txikitzeko.

### **Bideoak erreproduzitzea**

Bideo-fitxategiek **ikonoa dute aurrebistan. Aukeratu bideo bat**, ikusteko, eta ukitu **Bideoa** martxan jarriko da.

### **Irudiak editatzea**

Irudi bat ikusi bitartean, ukitu  $\equiv$ , eta erabili funtzio hauek:

- **Ezabatu:** Irudia ezabatzeko.
- **Aurpegi-etiketa:** Irudiko argazkiak erregistratzeko aurpegi-etiketa gisa.
- **Kopiatu arbelera:** Testua arbelean kopiatzeko.
- **Biratu ezkerrera:** Ezkerrera biratzeko.
- **Biratu euskinera:** Eskuinera biratzeko.
- **Moztu:** Irudia ebakitzeko eta gordetzeko marko urdinaren tamaina aldatzeko.
- **Editatu:** Irudia pantaila-atzealde gisa edo kontaktu baten irudi gisa definitzeko.
- **Lagun argazkiak part.:** Aurpegia irudian etiketatua duen pertsona bati irudia bidaltzeko.
- I**nprimatu: Iru**dia inprimatzeko USB edo WiFi konexio baten bidez. Gailua Samsung inprimagailu batzuekin soilik da bateragarria.
- **Berrizendatu:** Fitxategiaren izena aldatzeko.
- **Xehetasunak:** Irudiaren xehetasunak ikusteko.

### **Irudiak ezabatzea**

Erabili metodo hauetako bat:

• Karpeta batean, ukitu **> Aukeratu albuma**, aukeratu irudiak kontrol-laukiak markatuz, eta, gero, ukitu **> Ezabatu**

• Irudi bat ikusi bitartean, ukitu **III > Ezabatu** 

### **Irudiak partekatzea**

Erabili metodo hauetako bat:

- Karpeta batean, ukitu **> Aukeratu albuma**, aukeratu irudiak, eta ukitu beste pertsona batzuei bidaltzeko.
- Irudi bat ikusi bitartean, ukitu beste pertsona batzuei bidaltzeko edo sare sozialetako zerbitzuen bidez partekatzeko.

### **Irudi bat pantaila-atzealde gisa ezartzea**

Irudi bat ikusi bitartean, ukitu **> Honela zehaztu**, irudia pantailaatzealde gisa definitzeko edo kontaktu bati esleitzeko.

## **Bideo-erreproduzitzailea**

Erabili aplikazio hau bideo-fitxategiak erreproduzitzeko. Aplikaziopantailan, ukitu **Bideoa**.

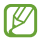

- Gailuaren softwareak ez ditu onartzen fitxategi-formatu batzuk.
- Zifratzearen arabera, baliteke fitxategi batzuk ondo erreproduzitzerik ez izatea.

### **Bideoak erreproduzitzea**

Hautatu erreproduzitu nahi duzun bideoa.

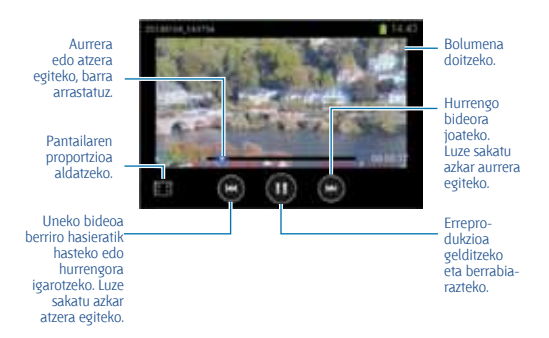

### **Bideoak ezabatzea**

Ukitu > **Ezabatu**, aukeratu bideoak kontrol-laukiak markatuz, eta, gero, ukitu Onartu.

### **Bideoak partekatzea**

Ukitu > **Partekatu** aukeratu bideoak kontrol-laukiak markatuz, ukitu Egina, eta, gero, aukeratu partekatzeko metodo bat.

## **YouTube**

Erabili aplikazio hau YouTuberen webgunean bideoak ikusteko. Aplikazio-pantailan, ukitu **YouTube**.

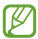

Baliteke aplikazioa erabilgarri ez egotea, herrialdearen edo zerbitzu-hornitzailearen arabera.

### **Bideoak ikustea**

Ukitu  $\blacksquare$ , eta idatzi hitz gakoa. Aukeratu bilaketa-emaitzetako bat bideo bat ikusteko.

Biratu gailua ikuspegi horizontala ikusteko eta bideoa pantaila osoan bistaratzeko.

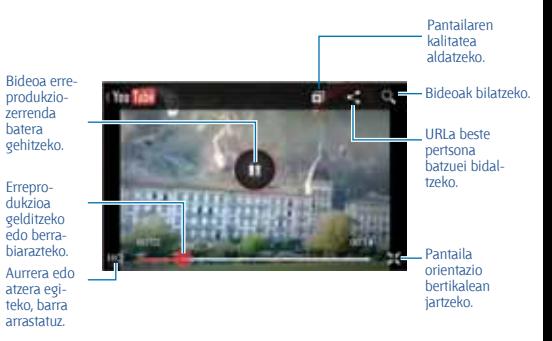

### **Bideoak partekatzea**

Aukeratu ikusi nahi duzun bideoa, ukitu **....**... eta, gero, aukeratu partekatzeko metodo bat.

### **Bideoak kargatzea**

Aukeratu zure kontua, ukitu **den** , aukeratu bideo bat, idatzi bideoaren informazioa, eta, gero, ukitu .

## **FM irratia**

Entzun musika eta albisteak FM irratian. FM irratia entzuteko, entzungailua konektatu behar da, irrati-antena gisa funtzionatzen baitu.

Aplikazio-pantailan, ukitu **FM Irratia**

### **FM irratia entzutea**

Konektatu entzungailu bat gailuari FM irratia martxan jarri aurretik.

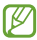

FM irratiak eskuragarri dauden irrati-kateak bilatu eta gordeko ditu lehen aldiz martxan jartzen denean.

Hautatu , FM irratia pizteko.

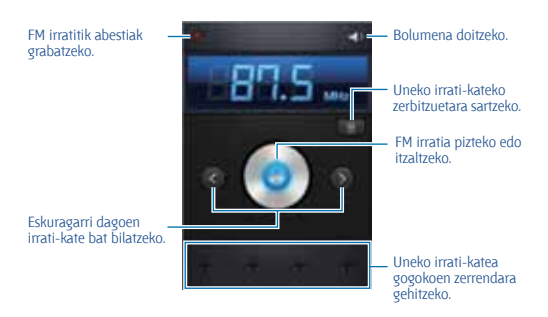

### **Irrati-kateak bilatzea**

Ukitu > **Bilatu**, eta, gero, hautatu bilaketa-aukera bat. FM irratiak automatikoki bilatzen eta gordetzen ditu eskuragarri dauden irrati-kateak.

Irrati-kateen zerrendatik, hautatu nahi duzun irrati-katea, eta ukitu , FM irratiaren pantailara itzultzeko.

### **Irrati-kateak gehitzea gogokoen zerrendara**

Zoaz irrati-kate bateraino, eta, gero, ukitu **. katea gogokoen zerren**dara gehitzeko.

# **Aplikazioen eta multimediaedukien dendak**

# **Play Store**

Erabili aplikazio hau gailuan exekutatzeko aplikazioak eta jokoak erosteko eta deskargatzeko.

Aplikazio-pantailan, ukitu **Play Store.**

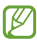

Baliteke aplikazioa erabilgarri ez egotea, herrialdearen edo zerbitzu-hornitzailearen arabera.

### **Aplikazioak instalatzea**

Bilatu aplikazioak kategoriaren arabera edo ukitu , gako-hitz bat erabiliz bilaketa egiteko.

Aukeratu aplikazio bat, informazioa ikusteko. Deskargatzeko, ukitu **Install** Aplikazioak kostua badu, ukitu prezioa eta jarraitu pantailako jarraibideei erosketa-prozesua osatzeko.

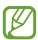

• Instalatutako aplikazioetako edozeinen bertsio berri bat badago, ikono bat bistaratuko da pantailaren goiko aldean, eguneraketaren berri emateko. Ireki jakinarazpen-panela eta ukitu ikonoa aplikazioa eguneratzeko.

• Beste iturri batzuetatik deskargatutako aplikazioak instalatzeko, aplikazio-pantailan, ukitu **Settings > User Controls> Content filtering**

### **Aplikazioak desinstalatzea**

Desinstalatu **Play Storen** erositako aplikazioak.

Ukitu  $\Box$  **> Aplikazioak**, aukeratu ezabatu nahi duzun aplikazioa instalatutako aplikazioen zerrendan, eta, gero, ukitu **Desinstalatu**

## **Samsung Apps**

Erabili aplikazio hau Samsungeko aplikazio espezifikoak erosteko eta deskargatzeko. Informazio gehiago eskuratzeko, ikusi **www.samsungapps.com**.

Aplikazio-pantailan, ukitu **Samsung Apps**.

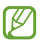

Baliteke aplikazioa erabilgarri ez egotea, herrialdearen edo zerbitzu-hornitzailearen arabera.

Samsung account bat erregistratu ez baduzu, jarraitu Samsung account bat sortzeko pantailan bistaratuko diren jarraibideei. Harpidetzaprozesua amaitzeko, irakurri terminoak eta baldintzak, eta ukitu **Onartu** eta deskarg. onartzeko.

### **Aplikazioak instalatzea**

Bilatu aplikazioak kategoriaren arabera. Ukitu **kategoria bat** aukeratzeko.

Aplikazio bat bilatzeko, ukitu (a. /pantailaren goiko aldean), eta, gero, idatzi gako-hitz bat bilaketa-eremuan.

Aukeratu aplikazio bat, informazioa ikusteko. Deskargatzeko, ukitu **Instalatu**.

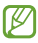

Instalatutako aplikazioetako edozeinen bertsio berri bat badago, ikono bat bistaratuko da pantailaren goiko aldean, eguneraketaren berri emateko. Ireki jakinarazpen-panela eta ukitu ikonoa aplikazioa eguneratzeko.

# **Tresnak**

# **Oharrak**

Erabili aplikazio hau gorde eta hurrengo batean ikusi nahi duzun informazio garrantzitsua erregistratzeko. Aplikazio-pantailan, ukitu **Oroigarriak**.

### **Oharrak idaztea**

Ukitu , idatzi ohar bat, eta, gero, ukitu **Gorde**.

Atzealdeko kolorea aldatzeko, ukitu  $\left| \cdot \right|$ 

Oharra blokeatzeko, beste inork ikus ez dezan, ukitu  $\rightarrow$  .

### **Oharrak aztertzea**

Ikusi oharren miniaturako ikuspegiak, gora edo behera eginez.

Oharra editatzeko, ukitu .

Ohar bat bilatzeko, ukitu **> Bilatu.**

Oharrak ezabatzeko, ukitu **> Ezabatu**.

Oharra beste pertsona batzuei bidaltzeko, ukitu **> Bidali**

Oharrak dataren edo kolorearen arabera ordenatzeko, ukitu **= >** 

### **Honen bidez antolatu**.

Oharrak Googleko kontu batekin sinkronizatzeko, ukitu **> Sinkronizatu oharra**.

Ohar bat blokeatzeko edo desblokeatzeko PIN bat definitzeko, ukitu **> PIN blokeoa**

### **Ohar bat ikustea**

Oharra irekitzeko, ukitu haren miniaturako ikuspegia. Joan ezkerrera edo eskuinera ohar gehiago ikusteko.

Ukitu **d**, eta erabili aukera hauek.

- : Oharra ezabatzeko.
- : Atzealdeko kolorea aldatzeko.
- **6** · Oharra blokeatzeko, beste inork ikusi ez dezan.

•  $\Box$ : Irudia inprimatzeko USB edo WiFi konexio baten bidez. Gailua Samsung inprimagailu batzuekin soilik da bateragarria.

## **S antolatzailea**

Erabili aplikazio hau gertaerak eta zereginak administratzeko. Aplikaziopantailan, ukitu **S Planifikag**...

### **Gertaerak edo zereginak sortzea**

Ukitu **, eta, gero, erabili metodo hauetako bat.** 

- **Gehitu gertaera:** Ohar batekin gertaera bat edo zeregin bat sortzeko. Funtzio hori ingeleserako eta koreerarako soilik dago eskuragarri.
- **Gehitu ataza:** Gertaera bat gehitzeko, errepikapen-doikuntza bat ezartzeko aukerarekin.
- **Berria gehitu:** Zeregin bat gehitzeko, lehentasun-doikuntza bat ezartzeko aukerarekin.

Gertaera bat edo zeregin bat azkarrago gehitzeko, ukitu data bat, aukeratzeko, eta, gero, ukitu berriro.

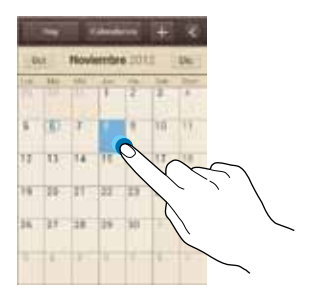

Idatzi izenburu bat, eta zehaztu zer egutegi erabili edo sinkronizatu nahi duzun. Gero, ukitu **Edit. gertaeraren zehazt**. edo **Edit. Egitekoen zehazt**  xehetasun gehiago gehitzeko; adibidez, zer maiztasunekin errepikatuko den gertaera, noiz daukan alerta aurreratua edo non izango den.

Erantsi gertaeraren kokapena jasotzen duen mapa bat. Idatzi kokapena Kokalekua eremuan, ukitu eremuaren alboan, eta, gero, seinalatu kokapen zehatza, mapan luze sakatuta.

Erantsi irudi bat. Ukitu **Irudiak**, eta, gero, atera argazki bat edo aukeratu argazkietako bat.

### **Google Calendarrekin sinkronizatzea**

Aplikazio-pantailan, Kontuak barruan, ukitu **Ezarpenak > Google,** aukeratu **Googleko kontua**, eta, gero, markatu Sinkronizatu Egutegia. Eskuz sinkronizatu eta eguneratzeko, aplikazio-pantailan, ukitu **S Planifikag.> > Sinkronizazioa**.

Sinkronizatutako gertaerak edo zereginak bistaratzeko, ukitu **I > Ezarpenak > Egutegiak**, aukeratu Googleko kontua, eta, gero, ukitu Amaituta

### **Egutegi-mota aldatzea**

Ukitu  $\Box$ , eta, gero, aukeratu egutegi-mota bat (urtekoa, hilekoa, astekoa...). Atximur-keinu bat eginez, egutegi-mota alda dezakezu. Adibidez, elkartu hatzak hileko egutegitik urtekora igarotzeko, eta bereizi hatzak urteko egutegitik berriro hileko egutegira igarotzeko.

### **Gertaerak bilatzea**

Ukitu  $\equiv$  **> Bilatu**, eta, gero, idatzi bilatu nahi duzun hitz gakoa. Eguneko gertaerak ikusteko, ukitu Gaur (pantailaren goiko aldean dago).

### **Gertaerak ezabatzea**

Aukeratu data bat edo gertaera bat, eta, gero, ukitu **> Ezabatu**

### **Gertaerak partekatzea**

Aukeratu gertaera bat, ukitu **I > Partekatu** honen bidez eta, gero, aukeratu partekatzeko metodo bat.

## **Erlojua**

Erabili aplikazio hau alarmak definitzeko, munduko edozein lekutako ordua ikusteko, gertaera baten iraupena neurtzeko, tenporizadore bat definitzeko edo iratzargailua erabiltzeko.

Aplikazio-pantailan, ukitu **Ordularia**.

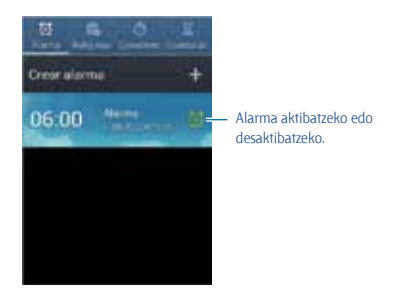

### **Alarma**

Alarmak konfiguratzea

Ukitu **Alarma sortu**, definitu alarma aktibatzeko ordu bat, aukeratu zer egunetan errepika dadin nahi duzun, eta, gero, ukitu **Gorde**.

• **Alarma errepikatu:** Zehaztutako ordua igaro ondoren alarma zer tarterekin eta zenbat aldiz errepika dadin nahi duzun definitzeko.

• **Alarma adimendua:** Definitutako ordua baino lehen alarma aktibatzeko ordu bat definitzeko.

### **Alarmak gelditzea**

Arrastatu **zirkulu handitik kanpora alarma bat geldiarazteko. Arras**tatu zirkulu handitik kanpora denbora-tarte jakin baten ondoren alarma errepika dadin.

### **Alarmak ezabatzea**

Luze sakatu alarma, eta, gero, ukitu **Ezeztatu**

.
### **Munduko erlojua**

#### **Erlojuak sortzea**

Ukitu **Hiria gehitu**, eta, gero, idatzi hiri baten izena edo aukeratu zerrendako hiri bat.

Udako ordutegia aplikatzeko, luze sakatu erlojua, eta ukitu **Udako ordutegia ezarpenak**

### **Erlojuak ezabatzea**

Ukitu **> Ezabatu**, aukeratu erlojuak, eta, gero, ukitu **Ezabatu**

#### **Kronometroa**

Ukitu Abiarazi gertaera baten iraupena kontrolatzeko. Ukitu **Bira** denbora etapen arabera erregistratzeko.

Ukitu **Berrezarri** etapa-erregistro guztiak ezabatzeko.

#### **Atzerako kontaketa**

Definitu iraupena, eta, gero, ukitu **Abiarazi**

Tenporizadoreak jotzen duenean, arrastatu **zail** zirkulu handitik kanpora.

### **Iratzargailua**

Ukitu  $\Box$ , erlojua pantaila osoan ikusteko.

# **Kalkulagailua**

Erabili aplikazio hau kalkulu sinpleak nahiz konplexuak egiteko.

Aplikazio-pantailan, ukitu **Kalkulag**.

Biratu gailua ikuspegi horizontala izateko eta kalkulagailu zientifikoa bistaratzeko. Pantaila biraketa funtzioa desaktibatuta badago, ukitu **> Kalgulagailu zientifiko.**

Kalkuluen historia ikusteko, ukitu , teklatua ezkuta dadin.

Historia ezabatzeko, ukitu **I > Historia ezabatu** 

Historiako karaktereen tamaina aldatzeko, ukitu **I > Testu tamaina.** 

# **Quickoffice**

Erabili aplikazio hau hainbat formatutako dokumentuak ikusteko, kalkulu-orriak eta aurkezpenak barne.

Aplikazio-pantailan, ukitu **Quickoffice**.

### **Dokumentuak irakurtzea**

Aukeratu Quickofficeko programa bat **> Internal Storage edo Recent Doduments > dokumentu bat.**

### **Dokumentuak bilatzea**

Ukitu **Search**, eta idatzi bilaketa-irizpideak.

# **Ahots-grabagailua**

Erabili aplikazio hau ahots-oharrak grabatzeko edo erreproduzitzeko. Aplikazio-pantailan, ukitu **Ahots Grababailu**.

### **Ahots-oharrak grabatzea**

Ukitu grabatzen hasteko. Mikrofonotik hurbil hitz egin; gailuaren beheko aldean dago. Ukitu  $\Box$  grabazioa une batez gelditzeko. Ukitu  $\Box$ grabazioa gelditzeko.

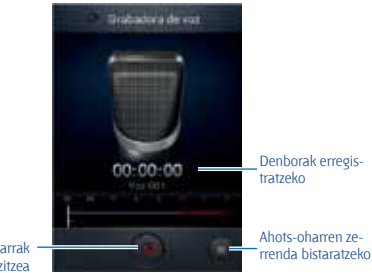

Ahots-oharrak erreproduzitzea

#### **Aukeratu ahots-ohar bat, erreproduzitzeko.**

- : Erreprodukzioaren abiadura doitzeko.
- : Ahots-oharra ebakitzeko.
- : Bolumena doitzeko, bolumen-barra gora edo behera arrastatuz.
- **Edge Enternaldukzioa gelditzeko.**
- **E.** : Erreprodukzioa une batez gelditzeko.

Beste pertsona batzuei ahots-ohar bat bidaltzeko, ukitu **= > Partekatu** aukeratu ahots-ohar bat, ukitu **Amaitu**, eta, gero, aukeratu partekatzeko metodo bat.

### **Ahots-oharrak administratzea**

Ahots-oharren zerrendan, ukitu  $\Box$ , eta aukeratu hauetako bat:

• **Partekatu honen bidez:** Bidali nahi diren ahots-oharrak aukeratzeko, eta, gero, partekatzeko metodo bat hautatzeko.

- **Ezabatu:** Ahots-oharrak aukeratu eta ezabatzeko.
- **Ezarpenak:** Ahots-grabagailuaren konfigurazioa aldatzeko.
- **Amaitu:** Ahots-grabagailua ixteko.

## **Google**

Erabili aplikazio hau Interneten nahiz gailuaren aplikazioetan eta haien edukietan nabigatzeko.

Aplikazio-pantailan, ukitu **Google**.

### **Gailuan nabigatzea**

Ukitu bilaketa-eremua, eta idatzi gako-hitz bat. Bestela, ukitu  $\equiv$ 1, esan gako-hitz bat, eta aukeratu proposatutako gako-hitzetako bat.

Aplikazioek emaitzarik ematen ez badute, web-nabigatzailea irekiko da, bilaketaren emaitzekin.

### **Bilaketaren irismena**

Bilaketa zein aplikaziotan egin nahi duzun aukeratzeko, ukitu **I=I > Se-ttings > Phone search**, eta, gero, markatu bilatu nahi dituzun elementuak.

### **Google Now**

Jarri martxan Googleren bilaketa-aplikazioa Google Nowko txartelak ikusteko. Eguraldiari, zirkulazioari, zure hurrengo bilerei eta beste zenbait datu interesgarriri buruzko informazioa ematen dute.

Eman izena Google Nown Googleren bilaketa-aplikazioa lehen aldiz irekitzen duzunean. Google Nowren doikuntzak aldatzeko, ukitu **III > Settings > Google Now**.

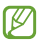

Baliteke funtzio hori erabilgarri ez egotea, herrialdearen edo zerbitzu-hornitzailearen arabera.

# **Ahots bidezko bilaketa**

Erabili aplikazio hau webguneak ahots bidez bilatzeko. Aplikazio-pantailan, ukitu **Voice Search.**

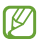

Baliteke aplikazioa erabilgarri ez egotea, herrialdearen edo zerbitzu-hornitzailearen arabera.

Pantailan **Speak now** bistaratzen denean, esan gako-hitz bat edo esaldi bat. Aukeratu proposatzen diren gako-hitzetako bat.

# **Nire fitxategiak**

Erabili aplikazio hau gailuan biltegiratuta dauden mota guztietako fitxategietara sartzeko (irudiak, bideoak, abestiak eta grabaketa, besteak beste).

Aplikazio-pantailan, ukitu **Nire fitxategiak**.

Aukeratu karpeta bat, irekitzeko. Karpeta nagusira itzultzeko, ukitu .

Jatorrizko direktoriora itzultzeko, ukitu

Karpeta batean, ukitu  $\equiv$ , eta erabili aukera hauetako bat.

- **Karpeta sortu:** Karpeta bat sortzeko.
- **Ezabatu:** Fitxategiak edo karpetak ezabatzeko.
- **Bilatu:** Fitxategiak bilatzeko.
- **Honela ikusi:** Bistaratze-modua aldatzeko.
- **Honen bidez antolatu:** Fitxategiak edo karpetak ordenatzeko.
- **Partekatu honen bidez:** Fitxategia beste pertsona batzuei bidaltzeko.
- **Mugitu:** Fitxategiak edo karpetak beste karpeta batera eramateko.
- **Kopiatu:** Fitxategiak edo karpetak beste karpeta batera kopiatzeko.
- **Berrizendatu:** Fitxategi edo karpeta baten izena aldatzeko.
- **Ezarpenak:** Fitxategi-administratzailearen doikuntzak aldatzeko.

# **Deskargak**

Erabili aplikazio hau aplikazioen bitartez deskargatutako fitxategiak ikusteko. Aplikazio-pantailan, ukitu **Deskargak**.

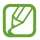

Baliteke aplikazioa erabilgarri ez egotea, herrialdearen edo zerbitzu-hornitzailearen arabera.

**Internetetik deskargatutako fitxategiak** ikusteko, ukitu Interneteko deskargak; beste aplikazio batzuetatik (adibidez, **Posta elektroniko**. aplikaziotik) deskargatutako fitxategiak ikusteko, berriz, ukitu Bestelako deskargak.

Aukeratu fitxategi bat, dagokion aplikazioarekin irekitzeko.

# **Bidaiak eta lekuei buruzko informazioa**

# **Maps**

Erabili aplikazio hau gailuaren kokapena zehazteko, lekuak bilatzeko edo argibideak eskuratzeko. Aplikazio-pantailan, ukitu **Maps**.

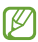

Baliteke aplikazioa erabilgarri ez egotea, herrialdearen edo zerbitzu-hornitzailearen arabera.

### **Kokapenak bilatzea**

Ukitu , idatzi helbide bat, eta, gero, ukitu . Hautatu kokapen bat informazio xehatua ikusteko. Hurbil dauden lekuak bilatzeko, ukitu .

Gailuak kokapen aurkitu ondoren, ukitu  $\equiv$ , eta erabili funtzio hauetako bat:

- **Clear map:** Mapa ezabatzeko.
- **Make available offline:** Leku jakin bateko mapa gordetzeko, deskonektatuta egonda ere ikusi ahal izateko.
- **Directions:** Kokapenera iristeko argibideak eskuratzeko.
- **Layers:** Kapa ugari gainjartzeko: satelite-irudiak, zirkulazio-datuak eta beste hainbat.
- **Ezarpenak:** Maparen doikuntzak aldatzeko.

• **Help:** Mapa erabiltzeko informazioa ikusteko. Zure uneko kokapena ikusteko, ukitu .

### **Leku batera iristeko argibideak eskuratzea**

**1** Ukitu **...** 

**2** Ukitu , eta, gero, aukeratu jatorriko eta helburuko kokapenak sartzeko metodo bat:

- **My location:** Uneko kokapena erabiltzeko jatorriko kokapen gisa.
- **Latitute:** Kontaktu-zerrendan kokapen bat aukeratzeko.
- **Local:** Mapa ukituz kokapen bat seinalatzeko.
- **My places:** Gogoko lekuen zerrendan kokapen bat aukeratzeko.

**3** Aukeratu bidaia-metodo bat (autoa, garraio publikoa edo oinez), eta, gero, ukitu **CÓMO LLEGAR**.

**4** Aukeratu iradokitako bideetako bat, eta, gero, ukitu **MAP VIEW**, xehetasunak ikusteko.

### **Lekuak**

Erabili aplikazio hau jatetxeak, bankuak, autobus-geltokiak eta hurbileko beste leku batzuk bilatzeko. Aplikazio-pantailan, ukitu Local.

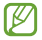

Baliteke aplikazioa erabilgarri ez egotea, herrialdearen edo zerbitzu-hornitzailearen arabera.

Aukeratu kategoria bat, eta, gero, aukeratu leku bat bilaketaren emaitzen zerrendan.

- **Map:** Mapan kokapen bat seinalatzeko.
- **Directions:** Leku batera iristeko bidea bilatzeko.
- **Call:** Leku horretako telefono-zenbakira deitzeko.

Leku-kategoria bat gehitzeko, ukitu **I > Add a search** kategoria-zerrendan, eta idatzi testu-eremuan bilatzeko hitz gakoa.

### **Navigation**

Erabili aplikazio hau helburu batera iristeko bide bat bilatzeko. Aplikazio-pantailan, ukitu **Navigation**.

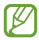

• Baliteke nabigazio-mapak, zure uneko kokapena eta beste nabigazio-datu batzuk ez etortzea bat informazio errealarekin. Arreta jarri behar diezu beti bidearen kondizioei, zirkulazioari eta zure bidaiari eragin diezaioketen beste faktore guztiei. Gidatu bitartean, jarraitu ohar eta segurtasunarau guztiei.

• Baliteke aplikazioa erabilgarri ez egotea, herrialdearen edo zerbitzu-hornitzailearen arabera.

Zehaztu zure norakoa metodo hauetako baten bidez:

- Esan helburuko helbidea.
- Idatzi helburuko helbidea.
- Kontaktu-zerrendan, aukeratu helburuko helbidea.
- Zure leku gogokoen zerrendan, hautatu helburua.

Gailuak bide bat aurkitzen duenean, bete pantailako jarraibideak helburura iristeko.

# **Doikuntzak**

### **Doikuntzei buruz**

Erabili aplikazio hau gailua konfiguratzeko, aplikazioen aukerak definitzeko eta kontuak gehitzeko.

Aplikazio-pantailan, ukitu **Ezarpenak**.

## **WiFi-a**

WiFi funtzioa aktibatzeko, WiFi sarbide batera konektatzeko eta Internetera nahiz sareko beste gailuetara sartzeko.

Aukerak erabiltzeko, ukitu .

- **Aurreratua:** WiFi-aren doikuntzak pertsonalizatzeko.
- **WPS sakatze-botoia:** WPS botoi batekin babestutako WiFi sare batera konektatzeko.
- **WPS PIN sarrera:** WPSko PIN batekin babestutako WiFi sare batera konektatzeko.

WiFi-a aktibo ez izateari buruzko politika konfiguratzea

Doikuntzen pantailan, ukitu **Wi-Fi > > Aurreratua > Utzi Wi-Fia piztuta gauean**

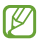

Pantaila desaktibatuta dagoela, gailuak automatikoki desaktibatuko ditu WiFi bidezko konexioak. Hori gertatzen denean, gailua automatikoki sartzen da datu-sareetara, haiek erabiltzeko konfiguratuta badago. Baliteke horrek datuak transferitzeagatiko kostuak izatea. Datuak erabiltzeagatiko gasturik ez izateko, konfiguratu aukera hori **Beti** gisa.

Sareko jakinarazpenak konfiguratzea

Gailuak WiFi sare irekiak detektatzen ditu, eta ikono bat bistaratzen du egoera-barran eskuragarri noiz dauden jakinarazteko.

Doikuntzen pantailan, ukitu **Wi-Fi > >Aurreratua,** eta lerratu **Sarearen jakinarazpena**, funtzio hori aktibatzeko.

### **Wi-Fi Direct**

Wi-Fi Direct funtzioak bi gailu konektatzen ditu WiFi sare baten bidez, sarbide-puntu baten beharrik gabe.

Doikuntza-pantailan, ukitu **Wi-Fi > Wi-Fi Direct**.

### **Bluetootha**

Aktibatu bluetootha informazioa distantzia txikietan trukatzeko.

## **Datuak erabiltzea**

Datuen erabilera kontrolatzeko eta muga-doikuntzak pertsonalizatzeko balio du.

- **Datu mugikorrak:** Edozein sare mugikorretan datu-konexioak erabiltzeko.
- **Ezarri mugikorraren datuak:** Datu mugikorren erabilerari muga bat ezartzeko.
- **Datu erabiltze zikloa:** Berrezartzeko hileko eguna ezartzeko, hala, datuen erabilera kontrolatu ahal izateko.

Aukera gehiago erabiltzeko, ukitu  $\equiv$ 1.

• **Datu roaminga:** Desplazamenduan zaudela datu-konexioak erabiltzeko.

• **Mugatu atz.plan:** Sare mugikor bat erabiltzean bigarren mailako sinkronizazioa desaktibatzeko.

• **Sinkronizatu auto...:** Gailua definitzeko kontaktuak, egutegia, posta elektronikoa, markagailuak eta sare sozialetako irudiak automatikoki sinkroniza ditzan.

**Erakutsi Wi Fiare...** · WiFi bidezko datu-erabilera bistaratzeko.

• **Berogune ibiltariak:** Beste gailu baten sare mugikorra bilatzeko eta erabiltzeko.

# **Doikuntza gehiago**

Pertsonalizatu doikuntzak, beste gailu edo sare batzuekiko konexioa kontrolatzeko.

### **Hegazkin-modua**

Gailuko haririk gabeko funtzio guztiak desaktibatzen ditu doikuntza honek. Sarerik gabeko zerbitzuak soilik erabil daitezke.

### **Sare mugikorrak**

• **Datu mugikorrak:** Sare-zerbitzuetarako trukatutako datu-paketeen sareak erabiltzeko.

• **Datu roaminga:** Atzerrian zaudenean edo zure sare lokala erabilgarri ez dagoenean gailua beste sare batera konekta dadin konfiguratzeko.

- **Sarbide izenak:** Sarbide-puntuen izenak (APN) konfiguratzeko.
- **Sare modua:** Sare-mota bat hautatzeko.

• **Sareko operadoreak:** Atzerrian zaudenean erabilgarri dauden sareak bilatzeko eta sare bat hautatzeko.

#### **WiFi eremua eta USB modema**

• **Wi-Fi bero gune...:** WiFi eremua erabiltzeko gailuaren sare-konexio mugikorra partekatzeko WiFi bidez ordenagailuekin edo beste gailu batzuekin.

• **USB ainguraketa:** USB modem bat erabiltzeko gailuaren sarekonexio mugikorra partekatzeko USB bidez ordenagailu batekin. Ordenagailu batera konektatzen denean, gailua ordenagailurako haririk gabeko modem gisa erabiltzen da.

• **Bluetooth ainguraketa:** Bluetooth bidezko modem bat erabiltzeko gailuaren sare-konexio mugikorra partekatzeko bluetooth bidez ordenagailu batekin.

• **Laguntza:** USB, WiFi eta bluetooth sareetarako ainguratzeei buruz gehiago jakiteko.

### **VPN**

Konfiguratu sare pribatu birtualak (VPN), eta konektatu haietara.

### **Kies WiFi bidez**

Konektatu gailua Samsung Kiesera WiFi sare baten bitartez.

## **Pantaila nagusiaren modua**

Pantaila nagusirako modu bat aukeratzeko (oinarrizkoa edo erraza).

### **Blokeo-modua**

Blokeatuko diren jakinarazpenak aukeratzeko edo kontaktu jakin batzuei deien jakinarazpenak onartzeko blokeo-moduan.

# **Soinua**

Aldatu zure gailuko soinuen doikuntzak.

- **Bolumena:** Dei-doinu, musika, bideo, sistema-soinu eta jakinarazpenen bolumen-maila doitzeko.
- **Gailuaren dei tonua:** Doinu bat hautatzeko, sarrerako deiak ezagut ditzazun.
- **Gailuaren bibrazioa:** Bibrazio-eredu bat gehitzeko nahiz hautatzeko.
- **Jakinarazpen lehenetsi...:** Gertaeretarako doinu bat hautatzeko (adibidez, sarrerako mezuak, dei galduak eta alarmak).
- **Bibratu doinua jotzean:** Gailua definitzeko deiak jasotzean bibratu eta melodia bat erreproduzi dezan.
- **Markaketa teklatu tonua:** Gailua definitzeko teklatuko teklak ukitzean soinua egin dezan.
- **Ukimen soinuak:** Gailua definitzeko ukipen-pantailan aplikazio bat edo aukera bat hautatzen duzun bakoitzean soinu bat egin dezan.
- **Pantaila blokeoaren so...:** Gailua definitzeko ukipen-pantaila blokeatzen edo desblokeatzen duzunean soinu bat egin dezan.

### **Pantaila**

Aldatu pantailaren doikuntzak.

- **Pantaila atzealdea:**
	- **Pantaila nagusia:** Pantaila nagusirako atzealde bat aukeratzeko.

- **Blokeatu pantaila:** Pantaila blokeaturako atzealdeko irudi bat aukeratzeko.

- **Hasiera eta blokeo pantailak:** Pantaila nagusirako eta pantaila blokeaturako atzealde bat aukeratzeko.

- **Argitasuna:** Pantailaren distira zehazteko.
- **Biratu pantaila automa...:** Gailua definitzeko biratzean edukia ere bira dezan.
- **Pantaila denboraz kan...:** Pantailaren atzeko argiztapena itzali aurretik zenbat denbora igarotzea nahi duzun zehazteko.
- **Letra estiloa:** Testuak pantailan duen letra-tipoa aldatzeko.
- **Letraren neurria:** Letra-tipoaren neurria aldatzeko.

### **Biltegiratzea**

Ikusi gailuari eta memoria-txartelari buruzko informazioa edo formateatu memoria-txartel bat.

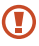

Memoria-txartel bat formateatzen baduzu, datu guztiak betiko ezabatuko dituzu.

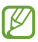

Barne-memoriaren gaitasuna zehaztutakoa baino txikiagoa da, sistema eragileak eta lehenetsitako aplikazioek haren zati bat hartzen baitute.

# **Bateria**

Ikusi gailuak zenbat energia kontsumitzen duen.

# **Aplikazio-administratzailea**

Ikusi eta kudeatu gailuko aplikazioak.

# **Kokapen-zerbitzuak**

GPS-doikuntzak eskuz aldatzeko.

• **Erabili hari gabeko sar...:** WiFi sareak eta/edo sare mugikorrak erabiltzeko zure kokapena bilatzeko.

• **Erabili GPS sateliteak:** GPS satelitea erabiltzeko zure kokapena bilatzeko.

• **Kokaoena eta Google b...:** Zure kokapena erabiltzeko bilaketazerbitzuetan eta Googleren beste zerbitzu batzuetan.

# **Blokeo-pantaila**

Aldatu doikuntzak, gailua babesteko.

• **Pantailaren blokeao:** Pantaila blokeatzeko funtzioa aktibatzeko.

• **Blokleo pantailaren aukerak:** Pantaila blokeatuko doikuntzak aldatzeko. Lerratze bidezko blokeoaren aukera definituz gero soilik aplikatzen dira doikuntza horiek.

**- Lasterbideak:** Blokeatutako pantailako aplikazioetarako lasterbideak bistaratzeko eta editatzeko.

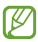

Baliteke funtzio hori erabilgarri ez egotea, herrialdearen edo zerbitzu-hornitzailearen arabera.

- **Ordularia:** Blokeatutako pantailan erlojua bistaratzeko.

- **Erloju duala:** Blokeatutako pantailan erloju duala bistaratzeko.

- **Eguraldia:** Blokeatutako pantailan eguraldiari buruzko informazioa bistaratzeko.

- **Laguntza testua:** Blokeatutako pantailan laguntza-testua bistaratzeko.

• Jabearen informazioa: Blokeatutako pantailan bistaratuko den informazioa, zuri buruzkoa, sartzeko.

### **Segurtasuna**

Aldatu doikuntzak, gailua eta SIM edo USIM txartela babesteko.

• **Enkriptatu gailua:** Gailuan gordetako datuak zifratzeko pasahitz bat definitzeko. Pasahitza sartu beharko duzu telefonoa pizten duzun bakoitzean.

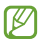

Kargatu bateria doikuntza hori aktibatu aurretik; izan ere, baliteke ordubete baino gehiago behar izatea datuak zifratzeko.

#### • **Enkriptatu kanpo SD txartela:**

- **Enkriptatu:** Memoria-txartel batean gordez gero fitxategiak zifratzeko.

- **Enkriptatu osoa:** Memoria-txarteleko fitxategi guztiak zifratzeko.

- **Salbuetsi multimedia fi...:** Memoria-txarteleko fitxategi guztiak zifratzeko, multimedia fitxategiak izan ezik.

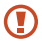

Doikuntza hau aktibatuta dagoela balio lehenetsiak jartzen badizkiozu berriro gailuari, gailuak ezin izango ditu irakurri zifratutako fitxategiak. Desaktibatu doikuntza hori gailua leheneratu aurretik.

• **Urrutiko aginteak:** Gailua galtzen baduzu edo lapurtzen badizute Internet bidez urrutitik kontrolatzeko. Funtzio hau erabiltzeko Samsungeko zure kontuan saioa hasi beharko duzu.

- **Kontuan erregistratzea:** Zure Samsung kontua gehitzeko edo ikusteko.

- **Erabili hari gabeko sare.:** Kokapen-datuak biltzeko eta galdutako edo lapurtutako gailuaren kokapena WiFi sareen eta sare mugikorren bidez argitzeko baimena emateko.

• **SIM aldaketa alerta:** Gailua galdu edo lapurtuz gero hura aurkitzen lagunduko dizun mugikor-bilatzailearen funtzioa aktibatzeko zein desaktibatzeko.

• **Bilatu mugikor.webgunea:** SamsungDive-ren webgunera (www. samsungdive.com) sartzeko. SamsungDive webgunean, galdutako edo lapurtutako gailuaren arrastoari jarraitu diezaiokezu, eta hura kontrolatu.

• **Ezarri SIM txartelaren blok...:**

- **Blokeatu SIM txartela:** PINa blokeatzeko funtzioa aktibatzeko edo desaktibatzeko, gailuak PINa eska dezan gailua erabili aurretik.

- **Aldatu SIMaren PINa:** SIM nahiz USIM datuetara sartzeko erabiltzen den PINa aldatzeko.

• **Jarri pasahitza ikusgai:** Gailuak, lehenespenez, ezkutatu egiten ditu zure pasahitzak, zure segurtasunerako. Gailua konfigura dezakezu sartu ahala pasahitza bistaratu dezan.

• **Gailu administratzaileak:** Gailuan instalatutako administratzaileak ikusteko. Gailu-administratzaileei baimena eman diezaieke politika berriak zureari aplikatzeko.

• **Iturri ezezagunak:** Edozein iturritako aplikazioak deskargatzeko. Aukera hori hautatzen ez baduzu, Play Storeko aplikazioak soilik deskargatu ahal izango dituzu.

• **Egiaztagiri fidagarriak:** Ziurtagiriak eta kredentzialak erabiltzeko aukera ematen du, aplikazioak modu seguruan erabiltzen direla bermatzeko.

• **Instalatu gailuaren memori...:** USB biltegiratzeko ziurtagiri zifratuak instalatzeko.

• **Garbitu egiaztapenak:** Gailuko kredentzialetako edukiak ezabatzeko eta pasahitza berrezartzeko.

### **Hizkuntza eta testua sartzea**

Aldatu testua idazteko doikuntzak.

### **Hizkuntza**

Pantailako hizkuntza hautatzeko (menu eta aplikazio guztietarako).

### **Lehenetsia**

Testua idazteko teklatu-mota bat hautatzeko.

### **Google voice typing**

Ahots bidezko sarreraren doikuntzak aldatzeko, ukitu .

- **Choose input languages:** Testua sartzeko hizkuntzak aukeratzeko.
- **Block offensive words:** Ahots bidezko sarreretan gailuak hitz iraingarririk ez ezagutzeko.

### **Samsung teklatua**

Samsung teklatuaren doikuntzak aldatzeko, ukitu

- **Erakutsi teklatu motak:** Teklatuaren antolaera aldatzeko.
- **Sarrera hizkuntzak:** Testua idazteko hizkuntzak aukeratzeko.

• **Testu iragarlea:** Testu prediktiboaren modua aktibatzeko, idazten duzunaren arabera hitzak iradokitzeko. Hitzen iradokizunetarako doikuntzak ere pertsonaliza daitezke.

• **Sarrera etengabea:** Hatza teklatuan barrena lerratuta testua idazteko.

• **Teklatu aldaketa:** Teklatuko desplazamendu-funtzioa aktibatu edo desaktibatzeko testua idazteko moduan. Testua sartzeko moduen artean aldatzeko hatza teklatuaren ezkerraldera zein eskuinaldera eramanda.

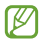

Baliteke funtzio hori erabilgarri ez egotea, herrialdearen edo zerbitzu-hornitzailearen arabera.

• **Eskuzko idazkera:** Eskuz idazteko modua aktibatzeko eta doikuntzak pertsonalizatzeko, hala nola ezagutzeko denbora, trazaduraren lodiera edo kolorea.

• **Ahots sarrera:** Ahots bidezko sarrera aktibatzeko, hartara testua ahots bidez sartzeko.

• **Maiuskula jartze auto...:** Gailua konfiguratzeko puntuazio-zeinu baten atzetik (adibidez, puntua, galdera-ikurra edo harridura-ikurra) lehen karakterea maiuskulaz idatz dezan.

• **Espazio automatikoak:** Gailua doitzeko, hitzen artean zuriuneak txerta ditzan automatikoki.

• **Jarri puntuazioa autom...:** Gailua konfiguratzeko zuriune-barra bi aldiz sakatzean amaierako puntu bat txerta dezan.

• **Karaktere aurrebista:** Gailua konfiguratzeko karaktere bakoitzaren irudi handi bat erakuts dezan zuk ukitu ahala.

• **Tekla ukitze soinua:** Gailua konfiguratzeko tekla bat sakatzean soinu bat egin dezan.

- **Gidaliburua:** Samsung teklatuarekin testua idazten ikasteko.
- **Berrezarri ezarpenak:** Samsung teklatuaren doikuntzak berrezartzeko.

#### **Ahotsez bilatzea**

- **Languaje:** Ahotsa ezagutzeko funtziorako hizkuntza hautatzeko.
- **Speech output:** Gailua konfiguratzeko ahots-erantzunak eman ditzan uneko ekintzaren berri emateko.

• **Block offensive words:** Ahots bidezko bilaketaren emaitzetan hitz iraingarriak ezkutatzeko.

### **Testutik ahotserako irteera**

• **TTS motor lehenetsia:** Ahotsa sintetizatzeko motor bat hautatzeko. Ahotsa sintetizatzeko motorren doikuntzak aldatzeko, ukitu .

- **Hizketaren abiadura:** Texto a voz funtzioaren abiadura hautatzeko.
- **Entzun adibide bat:** Ozen irakurritako adibide bat entzuteko.

• **Gidatze modua:** Aktibatu gidatze-modua gailuak ozen irakur dezan edukia, eta zehaztu zer aplikazio erabili nahi dituzun gidatze-moduan.

### **Kurtsorearen abiadura**

Kurtsorearen abiadura doitzeko gailuari konektatutako sagurako edo ukipen-panelerako.

# **Segurtasun-kopiak egitea eta leheneratzea**

Doikuntzak aldatzeko, eta, hala, doikuntzak eta datuak kudeatzeko balio du.

• **Egin nire datuen babesk.:** Zure doikuntzen eta aplikazioetako datuen segurtasun-kopia egiteko Googleren zerbitzari batean.

• **Babes kopia kontua:** Googleren segurtasun-kopiako kontua konfiguratzeko edo editatzeko.

• **Berrezarpen automatik...:** Gailuan berriro instalatzen dituzunean zure aplikazioetako doikuntzak eta datuak berrezartzeko.

• **Berrezarri fabrika datuak:** Doikuntza lehenetsiak berrezartzeko eta datu guztiak ezabatzeko.

# **Kontua gehitzea**

Posta elektronikoko kontuak edo sare sozialetakoak gehitzeko balio du.

### **Mugimendua**

Aktibatu mugimendu-funtzioa, eta aldatu mugimendua ezagutzeko doikuntzak.

• **Alerta adimenduna:** Gailua definitzeko, hura altxatzean dei galduak edo mezu berriak badaude alerta bat egin dezan.

• **Astindu eguneratzeko:** Gailua astintzean bluetootha darabilten gailuak bila ditzan konfiguratzeko.

• **Itzuli isilarazteko/eteteko:** Sarrerako deiak, alarmak, musika eta FM irratia isilarazteko gailua buruz behera jartzean.

• **Ikasi mugimenduei buruz:** Mugimenduak kontrolatzeko tutoretza ikusteko.

### **Eguna eta ordua**

Sartu doikuntza hauetara, eta aldatu, zure gailuan eguna eta ordua agertzeko modua kontrolatzeko.

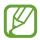

Bateria guztiz deskargatuta edo gailutik kanpo badago, eguna eta ordua berrabiarazi egingo dira.

**Data eta ordu automati...** Data eta ordua automatikoki eguneratzeko ordu-eremu batetik bestera joaten zarenean.

- **Data ezarri:** Data eskuz zehazteko.
- **Ordua ezarri:** Ordua eskuz zehazteko.

• **Ordu zona automatikoa:** Ordu-eremuari buruzko informazioa automatikoki jasotzeko ordu-eremu batetik bestera joaten zarenean.

- **Aukeratu ordu eremua:** Tokiko ordu-eremua definitzeko.
- **Erabili 24 orduko forma...:** Ordua 24 orduko formatuan bistaratzeko.
- **Aukeratu dataren form...:** Data-formatu bat hautatzeko.

# **Irisgarritasuna**

Desgaitasun fisikoren bat duten pertsonentzako funtzio bereziak dira irisgarritasun-zerbitzuak. Sartu eta aldatu doikuntza hauek gailuaren irisgarritasuna hobetzeko.

• **Biratu pantaila automa...:** Gailua biratzean interfazea ere bira dezan konfiguratzeko.

• **Pantaila denboraz kan...:** Pantailaren atzeko argiztapena itzali aurretik zenbat denbora igarotzea nahi duzun zehazteko.

• **Esan pasahitzak:** Gailua konfiguratzeko TalkBack-ekin sartzen dituzun pasahitzak ozen irakur ditzan.

• **Deiak erantzutea/amaitzea:**

- **Tekla nagusiak deiak e...:** Gailua definitzeko hasierako tekla sakatzean sarrerako deiak erantzun ditzan.

- **Energia tek. Deiak amai...:** Gailua konfiguratzeko pizteko tekla sakatzean deiak buka ditzan.

• **Irisgarrit. lasterbidea:** Menu azkarrean Erabilgarritasuna aukerarako lasterbide bat definitzeko; pizteko botoia luze sakatuta bistaratzen da.

- **TalkBack:** TalkBack aktibatzeko, ahotsezko erantzunak izateko.
- **Letraren neurria:** Letra-tipoaren neurria aldatzeko.
- **Testutik-hizketara irteera:**

- **TTS motor lehenetsia:** Ahotsa sintetizatzeko motor bat hautatzeko. Ahotsa sintetizatzeko motorren doikuntzak aldatzeko, ukitu .

- **Hizketaren abiadura:** Texto a voz funtzioaren abiadura hautatzeko.
- **Entzun adibide bat:** Ozen irakurritako adibide bat entzuteko.

- **Gidatze modua:** Aktibatu gidatze-modua gailuak ozen irakur dezan edukia, eta zehaztu zer aplikazio erabili nahi dituzun gidatze-moduan.

• **Hobetu web irisgarritasuna:** Aplikazioak konfiguratzeko web-scriptak instalatzeko moduan, hartara haien web-edukia irisgarriago bihurtzeko.

• **Mono audioa:** Audioa entzungailu batekin entzun behar baduzu soinu monofonikoa aktibatzeko.

• **Itzali soinu guztiak:** Gailuaren soinu guztiak isilarazteko.

• **Ukitu eta eutsi atzerap...:** Pantaila luze sakatu dela jotzeko zenbat denboran sakatu behar den definitzeko.

### **Garatzailearen aukerak**

Alda itzazu aplikazioen garapen-doikuntzak.

• **Mahai gainaren babes kopi...** Segurtasun-kopiako datuak babesteko pasahitz bat definitzeko.

• **Esna gelditu:** Pantaila konfiguratzeko, bateria kargatzen den bitartean pantaila piztuta egon dadin.

• **Babestu SD txartela:** Memoria-txartel bateko datuak irakurtzean berrespena eskatzeko.

• **USB arazketa:** USB arazte-modua aktibatzeko, gailua ordenagailu batera konektatzeko USB kable baten bidez.

• **Baimendu itxurazko ko...:** Gezurrezko kokapenak eta zerbitzuinformazioa kokapenen administrazio-zerbitzu batera bidal daitezke, egiaztatzeko.

• **Hautatu arazteko aplik.:** Arazteko aplikazioak aukeratzeko eta arazteprozesua geldiaraztean egon litezkeen akatsak saihesteko.

• **Itxaron araztailea:** Aukeratutako aplikazioa kargatu ez dadin arazteko aplikazioa prest egon arte.

• **Erakutsi ukituak:** Pantaila ukitzean erakuslea bistaratzeko.

• **Erakutsi erakusle koka...:** Pantaila ukitzean kurtsorearen koordenatuak eta arrastoak bistaratzeko.

• **Erakutsi diseinuaren m...:** Mugak bistaratzeko.

• **Ikusi GPU ikuspegiaren...:** Pantaila definitzeko GPUrekin eguneratutako eremuek keinu egin dezaten.

• **Erakutsi pantaila egun...:** Pantailako eremuek keinu egin dezaten eguneratzean.

• **Leiho animazioaren es...:** Leiho gainerakorrak zer abiaduratan zabaltzen eta ixten diren hautatzeko.

• **Trantsizioko animazio...:** Pantaila batetik bestera joateko abiadura hautatzeko.

• **Animatzailearen iraupe...:** Leiho gainerakorren iraupena aukeratzeko.

• **Ezgaitu hardware eusk.:** Hardwarearen gainjartzeak ezkutatzeko.

• **Behartu GPUren errend...:** Hardwarearen bi dimentsioko azelerazioa erabiltzeko grafikoen errendimendua hobetzeko.

• **Modu zorrotza:** Gailua definitzeko pantaila keinuka has dadin aplikazioak eragiketa luzeak egiten ari direnean.

• **Erakutsi CPU erabilera:** Aktibo dauden prozesuen zerrenda bistaratzeko.

• **GPU errendatze profila:** GPUaren renderizazio-denbora ikusteko.

• **Gaitu aztarnak:** Aplikazioen eta sistemaren errendimendu-aztarnak harrapatzeko.

• **Ez mantendu jarduerarik:** Aplikazio aktibo bat itxiarazteko beste aplikazio bat martxan jartzean.

• **Mugatu hondoko proze...:** Atzeko planoan exekuta daitekeen prozesu-kopurua mugatzeko.

• **Erakutsi ANR guztiak:** Gailua konfiguratzeko erantzuten ez duten eta atzeko planoan exekutatzen ari diren aplikazioen berri emateko.

### **Gailuari buruz**

Telefonoari buruzko informaziora sartzeko eta softwarea eguneratzeko balio du.

# **Arazoak konpontzea**

### **Gailua pizten duzunean edo erabiltzen ari zarenean, kode hauetako bat sartzeko eskatzen dizu:**

- Pasahitza: Gailua blokeatzeko funtzioa aktibatuta badago, gailuari ezarri zenion pasahitza idatzi behar duzu.
- PINa: Gailua lehen aldiz erabiltzean edo PIN kodearen eskaera aktibatuta dagoenean, SIM edo USIM txartelarekin batera emandako PIN kodea sartu behar duzu. Funtzio hori desaktibatzeko, erabili Bloquear tarieta SIM menua.
- PUKa: SIM edo USIM txartela blokeatuta dago; normalean, PINa behin baino gehiagotan gaizki idazteagatik gertatzen da. Idatzi zerbitzuhornitzaileak emandako PUK kodea.
- PIN2: PIN 2 kodea eskatzen duen menu batera sartzen bazara, SIM edo USIM txartelarekin emandako PIN 2 kodea sartu behar duzu. Xehetasun gehiago jakiteko, jarri harremanetan zure zerbitzu-hornitzailearekin.

### **Zure gailuan sare- edo zerbitzu-errorea ageri da**

- Seinale edo harrera ahula dagoen eremuetan, harrera gal daiteke. Joan beste leku batera, eta saiatu berriro.
- Aukera batzuetara ezin da sartu harpidetu gabe. Informazio gehiago lortzeko, jarri harremanetan zure zerbitzu-hornitzailearekin.

### **Ukipen-pantailak geldo edo desegoki erantzuten du**

Gailuaren ukipen-pantailak ondo erantzuten ez badu, saiatu hauek egiten:

- Kendu ukipen-pantailaren estalki babesleak. Baliteke babes-estalkiek ez uztea gailuari aginduak ezagutzen, eta ez da gomendatzen halako estalkiak erabiltzea ukipen-pantailak dituzten gailuetan.
- Egiaztatu eskuak garbi eta lehor dituzula ukipen-pantaila ukitzean.
- Berrabiarazi gailua softwarearen uneko erroreak erauzteko.
- Egiaztatu gailuaren softwarea bertsio berrienekin eguneratua dagoela.

• Ukipen-pantaila marratua edo kaltetua badago, eraman ezazu Samsungen zerbitzu teknikoen zentro batera.

#### **Gailuak ez du erantzuten edo errore larriak ditu**

Gailuak ez badu erantzuten edo guztiz geldi geratzen bada, baliteke programa guztiak itxi eta gailua berrezarri behar izatea gailuak berriz funtziona dezan. Gailua izoztu egiten bada edo ez badu erantzuten, sakatu pizteko tekla 8-10 segundoz. Gailua automatikoki berrabiaraziko da.

Arazoa ez bada konpontzen, berrezarri fabrikatik ekarritako datuak. Aplikazio-pantailan, ukitu **Ezarpenak > Babes kopia egin eta berrezarri > Berrezarri fabrika datuak > Berrezarri gailua > Guztiak ezabatu.**

### **Deiak deskonektatu egiten dira**

Seinale edo harrera ahula dagoen eremuetan, baliteke sarerako konexioa galtzea. Joan beste leku batera, eta saiatu berriro.

### **Ezin da egin irteerako deirik**

- Egiaztatu markaketa-tekla sakatu duzula.
- Ziurtatu sare mugikor egokian sartzen ari zarela.
- Ziurtatu markatu nahi duzun telefono-zenbaki hori ez duzula jarri deiak murrizteko aukeran.

### **Ezin da deirik jaso**

- Ziurtatu gailua piztuta dagoela.
- Ziurtatu sare mugikor egokian sartzen ari zarela.
- Ziurtatu telefono-zenbaki hori ez duzula jarri deiak murrizteko aukeran.

### **Solaskideak ez dizu entzuten deia egitean**

- Ziurtatu ez zarela ari mugikorraren mikrofonoa estaltzen.
- Ziurtatu mikrofonoa zure ahotik hurbil dagoela.
- Entzungailuak erabiltzen badituzu, ziurtatu behar bezala konektatuta daudela.

### **Soinuaren kalitatea txarra da**

- Egiaztatu ez zarela ari gailuaren barneko antena blokeatzen.
- Seinale edo harrera ahula dagoen eremuetan, harrera gal daiteke. Joan beste leku batera, eta saiatu berriro.

### **Ezin da deirik egin kontaktuetatik markatzean**

- Ziurtatu kontaktu-zerrendan gordetako zenbakia zuzena dela.
- Behar izanez gero, idatzi eta gorde berriro zenbakia.
- Ziurtatu kontaktuaren telefono-zenbaki hori ez duzula jarri deiak murrizteko aukeran.

### **Gailuak soinu bat egiten du, eta bateriaren ikonoa hutsik ageri da**

Materia-maila baxua du. Kargatu bateria edo jarri beste bat gailua erabiltzen jarraitzeko.

### **Bateria ez da behar bezala kargatzen edo gailua itzali egiten da**

- Baliteke bateriaren terminalak zikinak egotea. Garbitu urre-koloreko kontaktuak zapi garbi eta leun batekin, eta saiatu bateria berriro kargatzen.
- Bateria osoa kargatzen ez bada, bota bateria zaharra behar bezala eta jarri berri bat (kontsultatu tokiko arauak behar bezala botatzeko).

### **Gailua bero dago**

Gailua berotu egin daiteke aplikazioak denbora luzez erabiltzen badira edo energia gehiago behar duten aplikazioak erabiltzen badira. Hori normala da, eta ez du eraginik telefonoaren bizitza erabilgarrian edo errendimenduan.

#### **Errore-mezuak bistaratzen dira kamera abiaraztean**

Samsung gailuak nahikoa memoria eta bateria izan behar du kameraren aplikazioa erabili ahal izateko. Kamera abiaraztean errore-mezuak agertzen badira, saiatu hau egiten:

Kargatu bateria edo jarri haren ordez guztiz kargatuta dagoen beste bat.

• Eraman datuak ordenagailu batera edo ezabatu gailutik, memorian toki gehiago egiteko.

• Berrabiarazi gailua. Iradokizun hauei kasu eginda ere kameraren aplikazioarekin oraindik ere arazoak badituzu, jarri harremanetan Samsungen zerbitzu teknikoko zentro batekin.

#### **Errore-mezuak agertzen dira FM irratia abiaraztean**

Zure Samsung gailuaren FM irratiaren aplikazioak entzungailuen kablea erabiltzen du antena gisa. Entzungailuak konektatzen ez badira, FM irratiak ezingo ditu jaso irrati-kateen seinaleak. FM irratia entzuteko, lehendabizi egiaztatu entzungailuak zuzen konektatuta daudela. Ondoren, bilatu eta gorde eskura dauden irrati-kateak.

Pauso horiek eman ondoren FM irratirik ezin baduzu entzun, saia zaitez irrati-kate hori hartzen beste gailu batekin. Beste gailuan irrati-katea entzun badezakezu, litekeena da zure gailuak zerbitzu teknikoak behar izatea. Jarri harremanetan Samsungen zerbitzu teknikoko zentro batekin.

#### **Errore-mezuak agertzen dira musika-fitxategiak irekitzean**

Litekeena da hainbat arrazoirengatik musika-fitxategi batzuk ez erreproduzitzea Samsung gailuan. Gailuan musika-fitxategiak irekitzean errore-mezuak agertzen badira, saiatu hau egiten:

• Eraman datuak ordenagailu batera edo ezabatu gailutik, memorian toki gehiago egiteko.

• Egiaztatu musika-fitxategia ez duela babesten eskubide digitalen kudeaketa-sistema batek (DRM). Babestua badago, egiaztatu fitxategia erreproduzitzeko beharrezkoa den lizentzia edo gakoa duzula.

• Egiaztatu gailuak fitxategi-mota hori onartzen duela.

### **Ezin da aurkitu bluetootha darabilen beste gailurik**

- Ziurtatu beste gailuan haririk gabeko bluetooth funtzioa aktibatuta dagoela.
- Ziurtatu haririk gabeko bluetooth funtzioa aktibatuta dagoela konektatu nahi duzun gailuan, beharrezkoa bada.
- Egiaztatu bluetootha darabilten bi gailuak bluetootharen gehienezko irismen-tartearen barruan daudela (10 metro).

Ohar horiei jarraitu ondoren arazoak bere horretan badirau, jarri harremanetan Samsungen zerbitzu teknikoko zentro batekin.

### **Ez da konexiorik ezartzen gailua ordenagailu bati konektatzean**

- Egiaztatu erabiltzen ari zaren USB kablea gailuarekin bateragarria dela.
- Egiaztatu ordenagailuak behar dituen kontrolagailu guztiak instalatuta eta eguneratuta daudela.
- Windows XP erabiltzen baduzu, egiaztatu ordenagailuak Windows XP Service Pack 3 edo berriago bat instalatuta daukala.
- Egiaztatu ordenagailuak Samsung Kies 2.0 edo Windows Media Player 10 edo berriago bat instalatuta daukala.

### **Hutsune txiki bat dago gailuaren zorroaren kanpoaldearen inguruan**

- Hutsune hori fabrikazioko nahitaezko ezaugarri bat da, eta baliteke zati batzuk mugitzea edo bibratzea eragitea.
- Denborarekin, aldeen kontaktuaren ondorioz, baliteke hutsune hori apur bat handitzea.

Baliteke edukiaren zati bat gailuaren edukiarekin bat ez etortzea, eremuaren, zerbitzu-hornitzailearen edo software-bertsioaren arabera, eta aldatu egin liteke aurrez jakinarazi gabe.

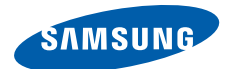

#### **Adostasun-deklarazioaren laburpena**

SAMSUNGek adierazten du, bere ardurapean, tresna honek Europako Parlamentuaren eta Kontseiluaren 1999ko martxoaren 9ko 99/05/EE Direktiban finkatutakoa betetzen duela; Direktiba hori 2000ko azaroaren 20ko 1890/2000 Errege Dekretuaren bidez egokitu zen espainiar estatuko legeriara.

**www.samsung.com**